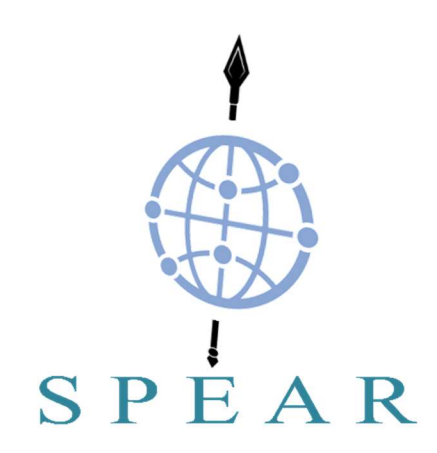

# Secure and PrivaTE smArt gRid

(Grant Agreement No 787011)

# D4.5 – SPEAR Smart Grid Database & Interfaces

2020-04-30

Version 1.1

Published by the SPEAR Consortium Dissemination Level: Public

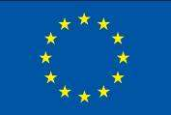

This project has received funding from the European Union's Horizon 2020 research and innovation programme under Grant Agreement No 787011

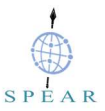

# Document Control Page

# Document Details

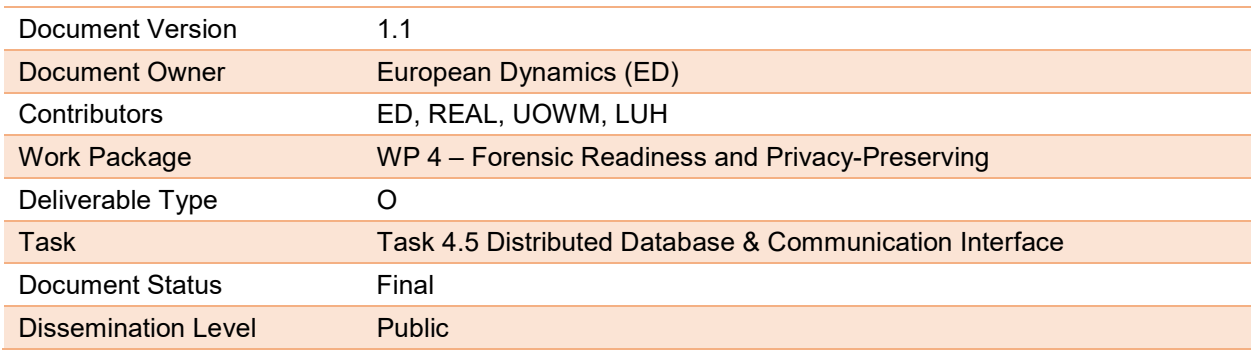

# Document History

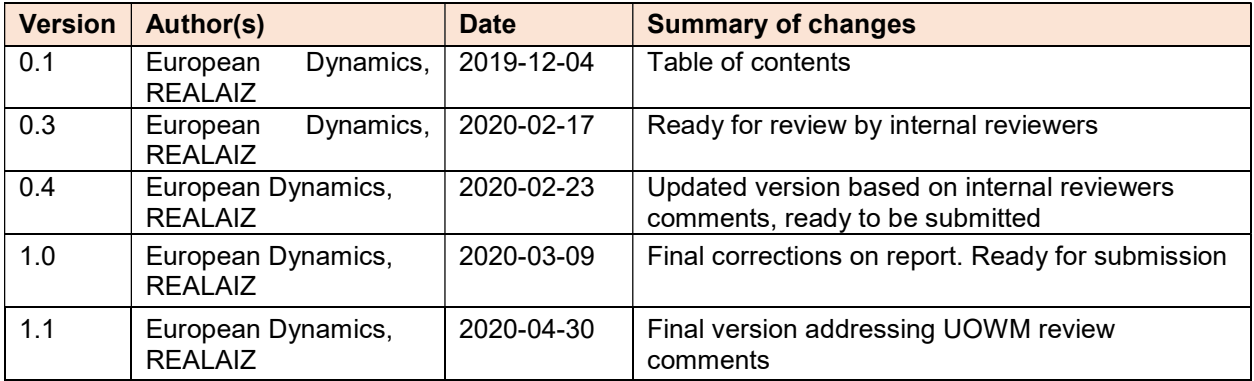

# Internal Review History

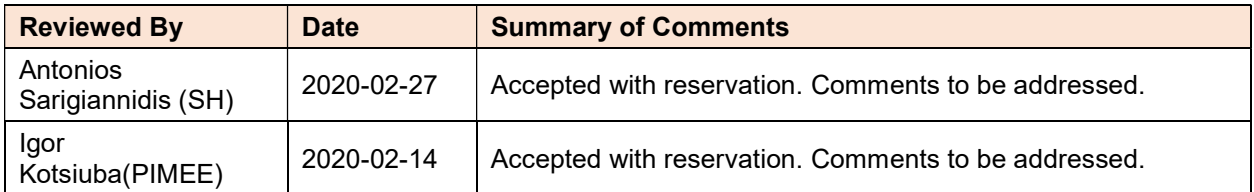

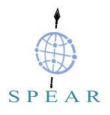

#### Legal Notice

The information in this document is subject to change without notice.

The Members of the SPEAR Consortium make no warranty of any kind with regard to this document, including, but not limited to, the implied warranties of merchantability and fitness for a particular purpose.

The Members of the SPEAR Consortium shall not be held liable for errors contained herein or direct, indirect, special, incidental or consequential damages in connection with the furnishing, performance, or use of this material.

Possible inaccuracies of information are under the responsibility of the project. This report reflects solely the views of its authors. The European Commission is not liable for any use that may be made of the information contained therein.

# **Table of Contents**

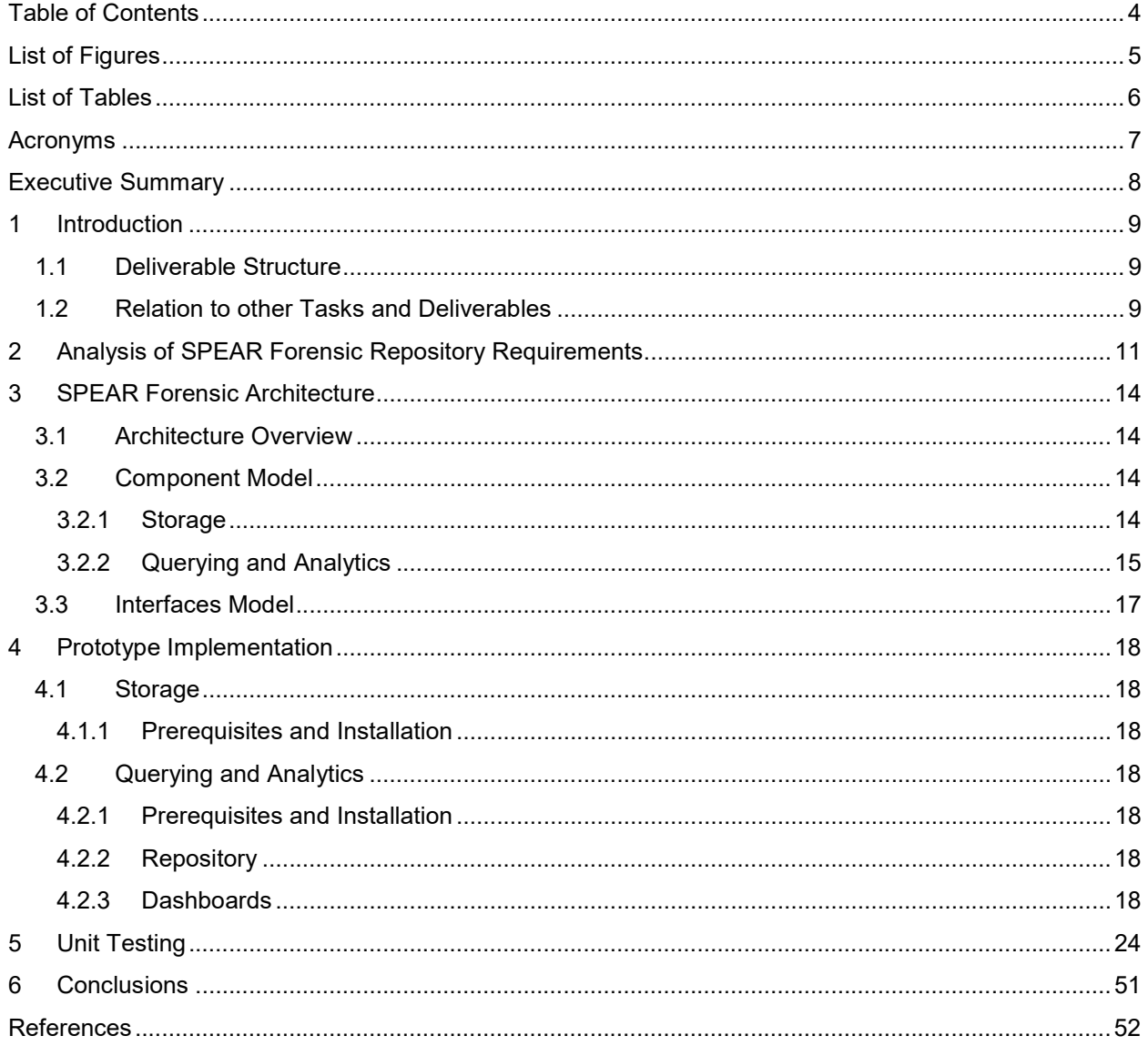

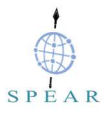

# List of Figures

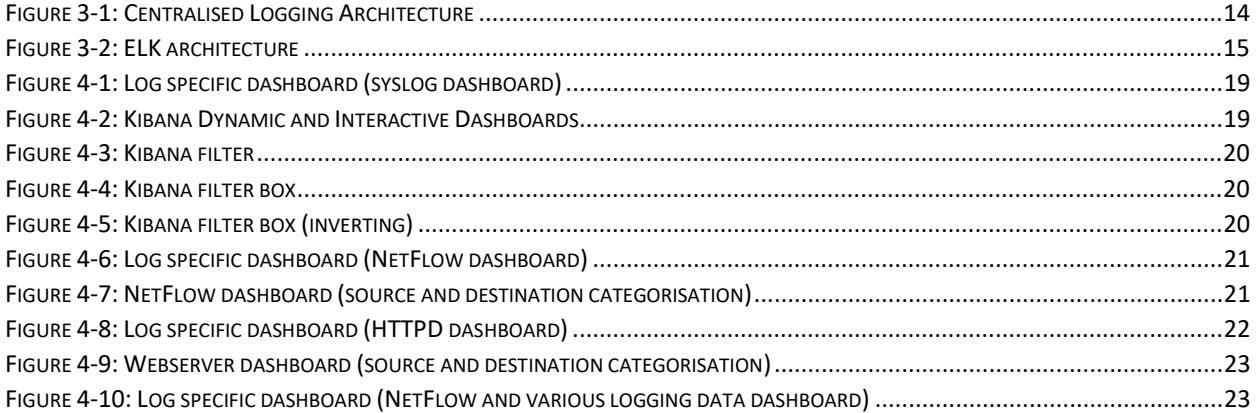

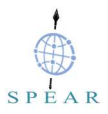

# List of Tables

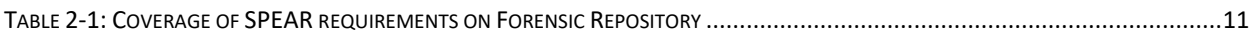

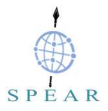

# Acronyms

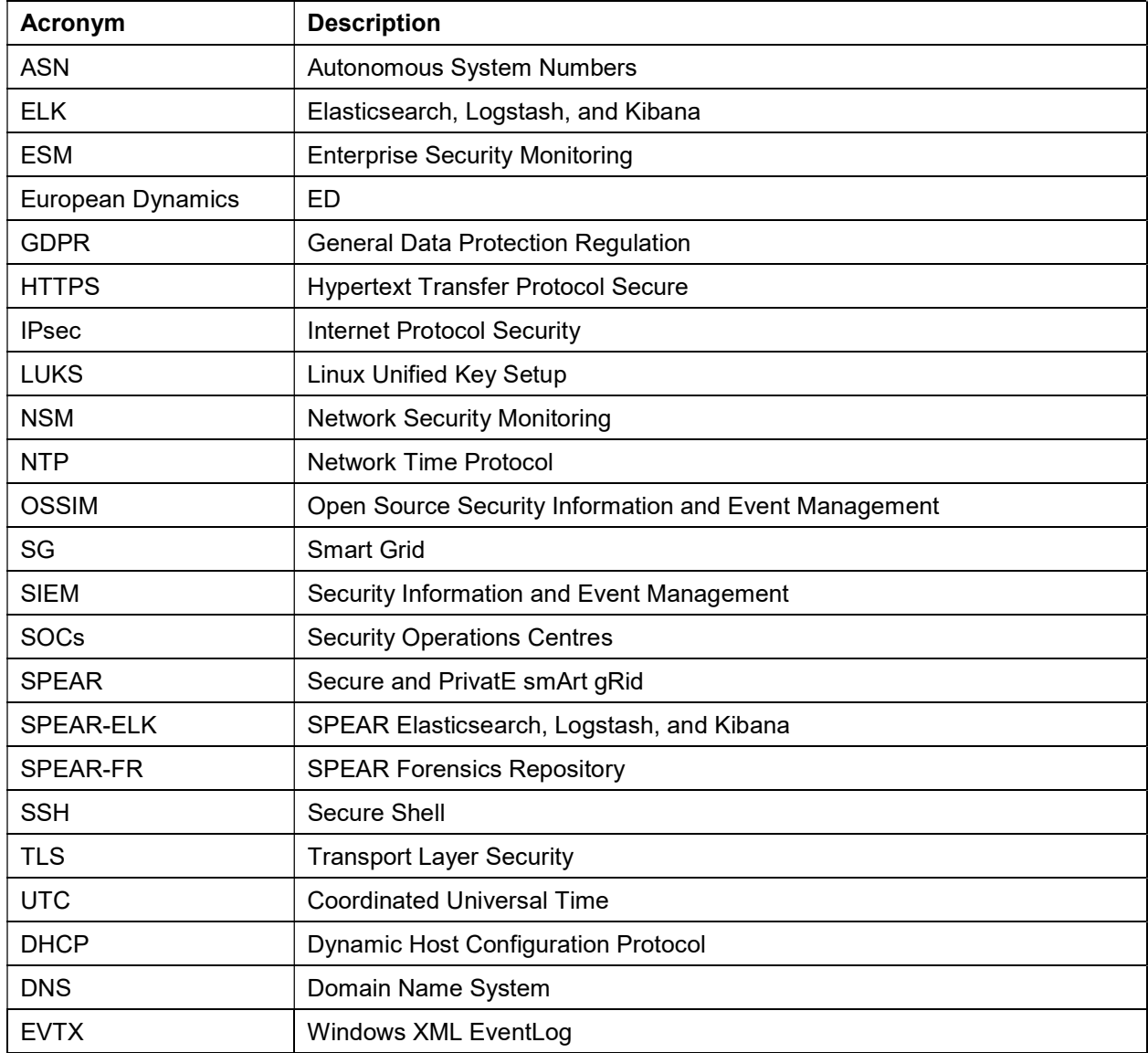

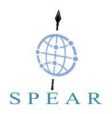

# Executive Summary

Given the large amounts of security event data (log files, flow-data, full content data and statistical data) required to be processed when conducting network forensic investigations and the computational resources needed to consume, parse and analyse them it becomes apparent that a big data storage and analysis platform is needed. This can be a whole distributed environment, given the large amounts of data to process and may require multiple external storage devices, to handle the large storage requirements. Commercial platforms that are up to the task are usually too expensive to be adopted by small- and medium-sized enterprises/organisations.

This document summarizes the logging architecture, presented in D4.2, which is able to support the smart grid network forensics process, by a) implementing an effective and secure storage for smart grid network forensic data and b) ingesting, processing, and analysing stored smart grid network forensic data.

Using multiple and distributed security probes in the network, will allow us to acquire smart grid network forensic data (log files, flow-data, full content data and statistical data) that will eventually be stored in a secured forensic evidence server, for long-term storage, namely the SPEAR Forensics Repository (SPEAR-FR). SPEAR-FR was built on top of open-source components such as cryptsetup<sup>1,2</sup> an open-source utility that allows creation of encrypted volumes based on dm-crypt<sup>3</sup> and Linux Unified Key Setup (LUKS), syslogng $^4$ , softflowd $^5$ , nfdump $^6$  and nfsen $^7$  toolset.

Regarding querying and analytics, this document describes how  $ELK^8$  Stack, short for Elasticsearch, Logstash, and Kibana was incorporated into SPEAR, allowing us to ingest smart grid network forensic data stored in the SPEAR-FR, isolate and finally analyse them, thus addressing the computational resources needed during investigations and the time delays in processing log files. This pre-configured ELK Stack appliance of SPEAR-FR, provides all system administration and system engineering components, allowing forensic investigators to focus on the important aspects of any forensic task, which is to apply own intelligence and awareness when analyzing collected security event data.

 $\overline{a}$ 

<sup>1</sup> https://gitlab.com/cryptsetup/cryptsetup

<sup>2</sup> https://linux.die.net/man/8/cryptsetup

<sup>3</sup> https://gitlab.com/cryptsetup/cryptsetup/-/wikis/DMCrypt

<sup>4</sup> https://github.com/balabit/syslog-ng

<sup>5</sup> https://github.com/irino/softflowd

<sup>6</sup> https://github.com/phaag/nfdump

<sup>7</sup> http://nfsen.sourceforge.net/

<sup>8</sup> https://www.elastic.co/what-is/elk-stack

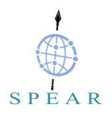

# 1 Introduction

One of the main goals of WP4 is to address the problem of secure storage of forensic data, the need of computational resources for investigation and the time delays in processing log files, required for cyber attacker attribution.

The logging architecture, presented in D4.2, and its implementation described in this document addresses the above requirements by: a) safely collecting and storing smart grid network forensic data in a dedicated remote centralized archival storage, for as long as possible, namely the **SPEAR Forensics Repository** (SPEAR-FR), and b) ingesting, processing, and analysing stored smart grid network forensic data. The latter is based on ELK Stack, a big data storage and analysis platform, that is incorporated into SPEAR and also described in this deliverable. ELK Stack continuously gains popularity due to its scalability and opensource components. Countless forensic teams and security operations centres (SOCs) are incorporating ELK Stack into their production environments, as it offers them a powerful platform capable to collect and process data from multiple data sources, while providing a set of tools to analyze collected data. Ingested data are stored in a centralized data store that can scale as data grows.

In order to support the task of cyber attacker attribution, Network Security Monitoring (NSM) tools<sup>9</sup> are used to provide context, intelligence and situational awareness of the monitored network. Although security event data can be collected and analysed, not all malicious activities can be identified even by Enterprise Security Monitoring (ESM) tools<sup>10</sup>, including the four-layer SPEAR Security Information and Event Management (SIEM). While automation and correlation can enhance intelligence and assist us in identifying threat indicators, there is no replacement for human intelligence and awareness.

## 1.1 Deliverable Structure

The deliverable is structured in nine chapters:

- Chapter 1 is the introduction of the document.
- Chapter 2 analyses the system requirements related to secure transmission, storage and access of forensic data.
- Chapter 3 presents the architecture and related components, by defining and describing the decomposition of the SPEAR-FR system into components (ARCADE Component viewpoint [5]).
- Chapter 4 presents the details of the prototype implementation of both the SPEAR-FR and the ELK Stack of SPEAR-FR including installation prerequisites, software repositories and the various dashboards available in Kibana that can be used to support the analysis phase of the OSCAR methodology. A full description of the OSCAR methodology can be found in [3] page 17-22.
- Chapter 5 presents the unit tests done to demonstrate requirements compliance, in line with the SPEAR assessment methodology defined in D2.3.
- Chapter 6 draws conclusions.

## 1.2 Relation to other Tasks and Deliverables

The following deliverables support this deliverable:

 $\overline{a}$ <sup>9</sup> https://linuxsecurity.expert/security-tools/network-security-monitoring-tools

<sup>10</sup> https://www.dnsstuff.com/siem-tools

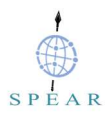

- D2.2 System Specifications and Architecture, which defines the functional and non-functional requirements of the SPEAR Platform, including the SPEAR Forensic Repository. It also presents the SPEAR Platform architecture.
- D2.3 Evaluation Strategy, which provides the assessment framework for the proposed SPEAR system, including guidelines for evaluating the security and privacy tools that will be developed within SPEAR project.
- D4.1 Forensic Law and Regulations, which defines the forensics strategies in SPEAR and identifies all the appropriate regulatory requirements for the SPEAR Forensic Readiness Framework (SPEAR FRF) including those related to the collection, preservation, and use of digital evidence sources.
- D4.2 Smart Network Forensics Specifications, which provides a smart grid network forensics methodology that is the result of incorporating the OSCAR methodology and relevant open source tools in order to ensure that necessary smart grid forensic information (evidence) can be collected, stored and used as legal evidence in court. The result of applying the suggested smart grid network forensics methodology to each SPEAR pilot, is that it allows them to become forensic ready by: a) identifying sources of evidence, b) prioritizing their collection, c) planning their acquisition, d) identifying how evidence will be transferred to the SPEAR-FR, including transfer protocols and procedures, e) identifying how evidences will be made available to a forensic investigator to support their analysis.
- D4.4, which proposes and develops a Privacy-Preserving Framework (PPF), based on the criteria of the Article 29 Data Protection Working Party (WP29) guidelines [1], [2] and compatible with the international standards on risk management (such as [ISO 31000]).

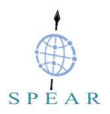

# 2 Analysis of SPEAR Forensic Repository Requirements

From D2.2 the functional and non-functional requirements of the SPEAR Forensic Repository. Table 2-1 shows these requirements and how they are addressed/realised by the prototype implementation of the SPEAR-FR which is the outcome of D4.5.

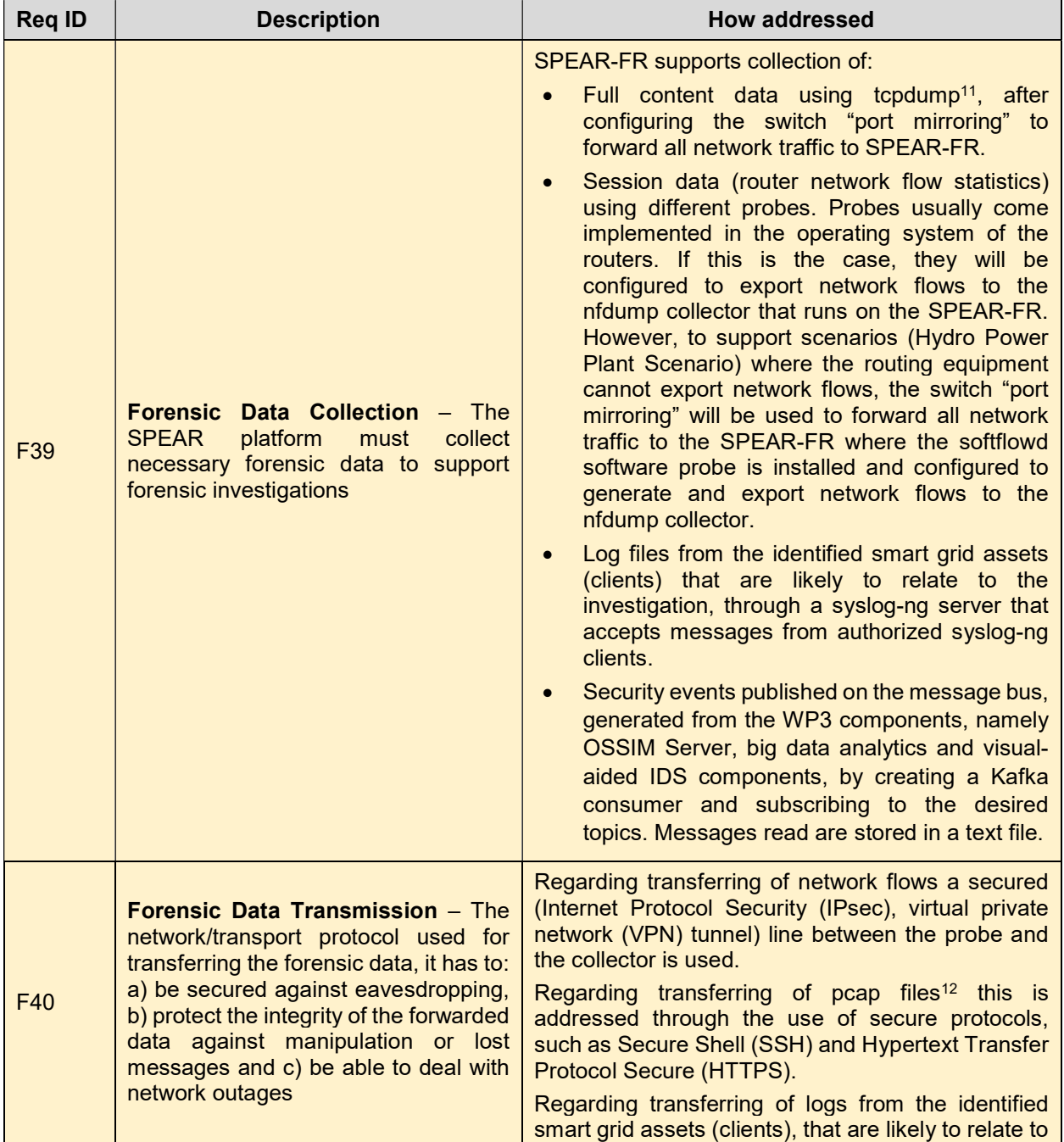

#### Table 2-1: Coverage of SPEAR requirements on Forensic Repository

 $\overline{a}$ <sup>11</sup> https://www.tcpdump.org/

<sup>12</sup> https://fileinfo.com/extension/pcap

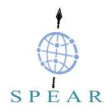

|     |                                                                                                    | the investigation, to the central forensics repository<br>(SPEAR-FR), they will be protected against<br>eavesdropping, by incorporating Transport Layer<br>Security (TLS) certificates. Using certificates to<br>authenticate both the syslog server and the clients<br>will allow for mutual authentication.<br>Regarding support for reliability and ability to deal<br>with network outages, this is addressed through<br>disk-based buffering that ensures<br>syslog-ng<br>reliability, while syslog-ng relays ensure logs<br>buffering for short term, a few minutes or a few hours<br>long outages (depending on the log volume).                                                                                             |
|-----|----------------------------------------------------------------------------------------------------|----------------------------------------------------------------------------------------------------|
| F41 | <b>Forensic Data Storage - The SPEAR</b><br>Forensic Repository must securely<br>store collected forensic data                                                                                                    | The received forensic data are securely stored in an<br>encrypted disk, by creating a dm-crypt LUKS<br>container, through the cryptsetup utility, thus<br>preventing un-authorized disclosure of forensic<br>data.<br>The integrity of data at rest, which assures that the<br>data have not been tampered, can be ensured via:<br>a) appropriate network architecture ensuring that<br>the subnet where SPEAR-FR is located is<br>accessible only by specific users and IPs, supported<br>by dedicated firewall rules, b) strict file and folder<br>permissions (possibly backed up by Access Control<br>Lists), c) dedicated Host Intrusion Detection System<br>(HIDS) agents for File Integrity Monitoring (FIM) <sup>13</sup> . |
| F42 | <b>Forensic Data Access - Access to</b><br>the forensic data stored in the SPEAR-<br>FR should be controlled                                                                                                    | This is addressed through a well-defined and strict<br>policy on how to decrypt the repository and make it<br>available to the forensic investigator. This should be<br>backed-up by a legal document (contract) that<br>legally binds the investigator from releasing any<br>private information found within the repository                                                                                                    |
| F43 | <b>Availability of forensic data</b><br>$\sim$ $-$<br><b>SPEAR-FR</b><br>must<br>the<br>ensure<br>availability of forensic information;<br>otherwise unavailability of data can<br>become problematic, leading to overall<br>service unavailability or degradation<br>as the data owner is unable to access<br>forensic data. | This is addressed through regular backups of<br>SPEAR-FR data locations that come in the form of<br>cryptographically verifiable copies. At the same time<br>we should ensure that the restoration procedures<br>work as expected.                                                                                                    |
| F44 | Forensic Data Timeline - SPEAR<br>should address the problem of time<br>skew<br>between servers and the<br>problem of timestamp format, to allow<br>investigators build a comprehensive<br>timeline                                                                                                    | This is addressed by: a) synchronizing clocks on all<br>systems to Network Time Protocol (NTP) or a similar<br>system, b) standardizing time formats as much as<br>possible, c) including complete, high-precision<br>timestamps (full four-digit year) with time zone<br>information, in the form of an offset, not the name of<br>the time zone and d) normalizing timestamps to<br>Coordinated Universal Time (UTC) as early as<br>possible in the log chain.                                                                                                    |

 $\overline{a}$ <sup>13</sup> https://cybersecurity.att.com/documentation/usm-appliance/ids-configuration/file-integrity-monitoring.htm

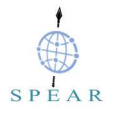

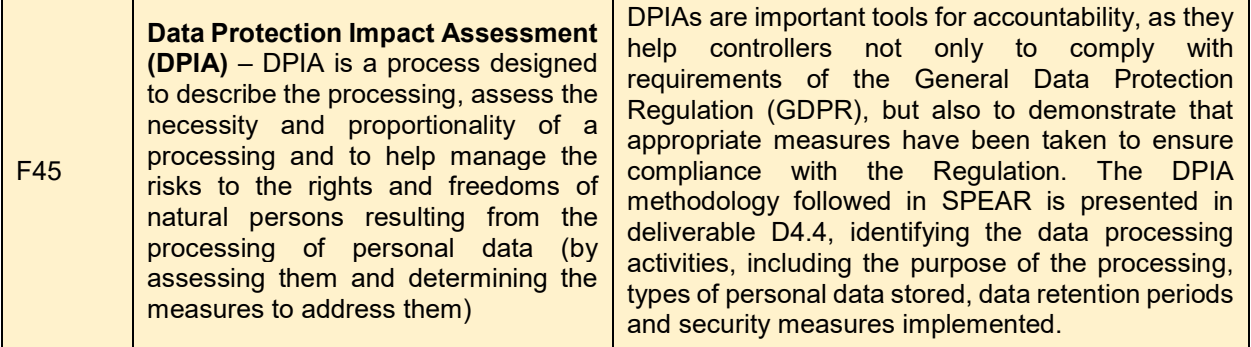

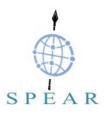

# 3 SPEAR Forensic Architecture

## 3.1 Architecture Overview

As already presented in D4.2 the logging architecture is based on the UK National Cyber Security Centre four step program for an effective logging capability to support the network forensics task [4]. The resulting distributed architecture is shown in Figure 3-1 and allows us to: a) safely collect and store smart grid network forensic data in a dedicated remote centralized archival storage, for as long as possible, namely the SPEAR Forensics Repository (SPEAR-FR) and b) ingest, process, and analyse stored smart grid network forensic data.

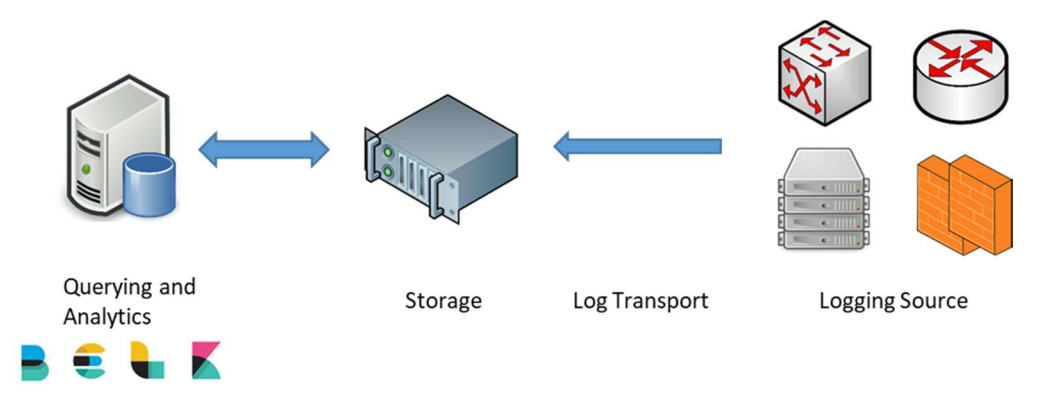

Figure 3-1: Centralised Logging Architecture

As shown above, identified smart grid assets (clients) that are likely to relate to the investigation, transmit forensic data to the forensics repository. The transport protocol is dictated by the logging source and the service that ingests the forensic data. Transferring of network flows is done over a secured line between the probe and the collector. Transferring of pcap files is done over secure protocols, such as SSH. Transferring of logs from the identified clients, is done using syslog-ng and over an encrypted (TLS Encryption) and authenticated (Mutual Authentication) channel between the clients and the server. Moreover, syslog-ng disk-based buffering is employed to ensure reliability, while syslog-ng relays ensure logs buffering for short term, a few minutes or a few hours long outages (depending on the log volume).

Received forensic data are securely stored in an encrypted filesystem, by creating a dm-crypt LUKS container, though the cryptsetup open source utility.

Regarding querying and analytics, it is based on ELK Stack, it authenticates users and allows searches to be performed on the smart grid network forensic data set.

More details about the components are described in the sections below.

## 3.2 Component Model

## 3.2.1 Storage

SPEAR-FR collects the following forensic data:

- Full content data, through tcpdump that is based on libpcap<sup>14</sup> software library. This is achieved by configuring the switch "port mirroring" to forward all network traffic to SPEAR-FR.
- Session data (network flow statistics), through an nfdump collector which is running on SPEAR-FR. This is achieved by: a) configuring routers to export network flows statistics to the nfdump collector, or b) by configuring softflowd software probe to generate and export network flows statistics to the nfdump collector.

 $\overline{a}$ <sup>14</sup> https://sourceforge.net/projects/libpcap/

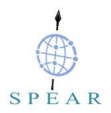

- Log files, through a syslog-ng server that accepts messages from authorized syslog-ng clients.
- Security events published on the message bus, through a Kafka consumer that stores read messages on SPEAR-FR.

All received smart grid network forensic data are securely stored in an encrypted filesystem, on the SPEAR-FR server, by creating a dm-crypt container with LUKS extension, though the cryptsetup open source utility, thus preventing un-authorized disclosure of data.

## 3.2.2 Querying and Analytics

As already presented, the querying and analytics is based on ELK Stack. The following section includes a description of the ELK Stack core components, core data sources, directories that Filebeat inputs are crawled for new smart grid network forensic data. It also presents the importance of data normalisation and data enrichment.

#### 3.2.2.1 Core Components

ELK Stack is a distributed (cluster-based) easily horizontally scalable data storage, indexing, and searching platform. We should think it as a document centric database. It is based on three primary components: a) Elasticsearch<sup>15</sup> component, which is a large, cluster capable, storage, full-text search and analysis engine that is based on Apache Lucene, b) Logstash<sup>16</sup> which is the ingest engine that reads in, adds and manipulates the data that we are parsing, c) **Kibana<sup>17</sup>** that provides a web-based dashboard for visualising and interacting with the collected security event data. On top of that, we have log shippers, called Beats<sup>18</sup>. These are lightweight agents (tiny pieces of code), installed on edge hosts, that are designed to ship one specific kind of data. In SPEAR we will use Filebeat<sup>19</sup> that is designed to ship logs and generally file contents.

Since all security event data are located in the SPEAR-FR and since within SPEAR we perform postincident forensics, the following classic architecture of ELK is used.

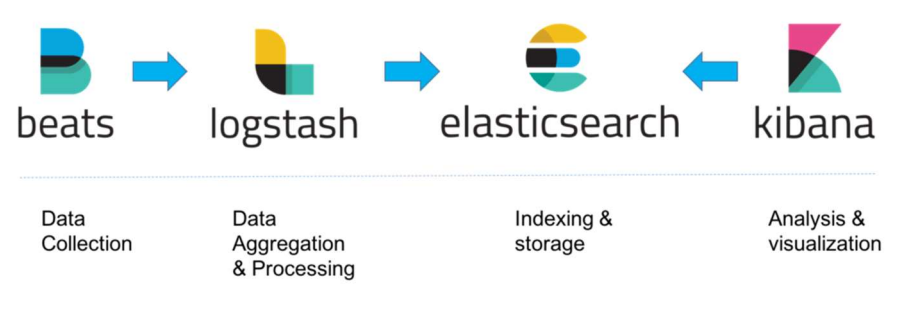

Figure 3-2: ELK architecture<sup>20</sup>

If we need to have a full production-grade instance this will require additional technologies such as Kafka, RabbitMQ, or Redis for resiliency nginx for security, multiple Elasticsearch nodes, multiple Logstash instances, an archiving mechanism, an alerting plugin and a full replication for high availability.

However, as Logstash requires JVM to run, and this can cause significant memory consumption, we should make use of Logstash monitoring API<sup>21</sup> or the monitoring UI within Kibana.

<sup>15</sup> https://www.elastic.co/elasticsearch/

<sup>16</sup> https://www.elastic.co/logstash

<sup>17</sup> https://www.elastic.co/kibana

<sup>18</sup> https://www.elastic.co/products/beats

<sup>19</sup> https://www.elastic.co/products/beats/filebeat

<sup>20</sup> https://logz.io/learn/complete-guide-elk-stack/

<sup>21</sup> https://www.elastic.co/guide/en/logstash/current/monitoring-logstash.html

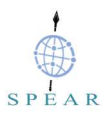

## 3.2.2.2 Data Sources

Core data sources include:

- Log data. Although the goal is to ingest/parse as many as possible log data formats, due to the fact that there is a large variety of them, this suggests that it won't be possible to accommodate every single one. Since we are focusing on those log formats that are going to help us out, in typical types of forensic analysis workflow, we focused on:
	- $\circ$  Syslog. Here we should mention that the difficulty is not just the syslog format, which is a semi-standardized log format, but parsing various different SSH log types, NTP logs and Dynamic Host Configuration Protocol (DHCP)/Domain Name System (DNS) log types. ELK Stack of SPEAR-FR solves this problem by incorporating multiple parsers, while also being able to handle web server logs in a number of different formats, whether it comes directly from a web or proxy server.
- NetFlow. ELK Stack of SPEAR-FR incorporates native NetFlow v5 visibility.

Regarding windows logs, such as Windows XML EventLog (EVTX) files, these are ingested/parsed by forwarding them through a syslog pipeline, using snare<sup>22</sup>.

For all of those major data sources ELK Stack of SPEAR-FR can ingest them in two different fashions:

- a) First of all live data, such as when we have a security operations use case. Live data comes in the form of syslog transactions, Filebeat or Elastic Beat transactions.
- b) Secondly and most important for our study, it supports the forensic use case. To that extend the ELK Stack of SPEAR-FR can consume existing files. This means that security event data safely stored in the SPEAR-FR can be consumed without the need to have a live aggregator operational during the period of interest or during a compromise. This is not always going to be feasible, otherwise we wouldn't have post-incident forensics!

#### 3.2.2.3 Loading Data

For regular logs, we should drop the files into the proper directory. This directory depends on the data that we are feeding, hence:

- Syslog-formatted data should be placed in the /logstash/syslog/ directory. However, we have to keep in mind that since syslog does not reflect the year of a log entry, logstash has been configured to look for a year value in the path of the file.
- Apache logs in common, combined, or vhost-combined formats should be placed in the /logstash/httpd/ directory
- Logs from the Passive DNS utility should be placed in the */logstash/passivedns/* directory.
- CSV files generated by the **Plaso<sup>23</sup> should be placed in the //ogstash/plaso/ directory.**

Once files are placed, Filebeat inputs are always looking for these locations, trying to pick up any new logs that show up.

On the other hand, if we are looking at archived NetFlow output, we have to do some post-processing steps. Unfortunately, NetFlow output comes in a post-incident format and as such requires parsing. To ingest nfcapd<sup>24</sup> NetFlow log storage format, we have developed a helper script that should be used prior to placing them into the /logstash/nfarch/ directory.

To load pcap files like before we have to do some post-processing steps. To ingest pcap files we should first distil the pcap to nfcapd-compatible NetFlow data. Then we should use nfdump command to create an

 <sup>22</sup> https://www.snaresolutions.com/

<sup>23</sup> https://github.com/log2timeline/plaso

<sup>24</sup> https://www.systutorials.com/docs/linux/man/1-nfcapd/

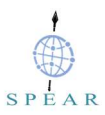

ASCII output in a format the ELK Stack appliance can understand. The ASCII output like before should then be placed in the /logstash/nfarch/ directory for parsing.

## 3.2.2.4 Data Ingest

Since data come in very different formats, it should be normalised, to allow for structured queries. This comes in the form of a standardised naming scheme across all of our log sources. A proposed field name standardisation is presented here<sup>25</sup>. The fact that we can now query all of our data sources with the same field, provides a consistent use case that in turns enables flexible dashboards and easier queries.

A big benefit that Logstash provides is **data enrichment<sup>26</sup>**. Therefore, for each IP address the ELK Stack appliance adds GeoIP data as well as Autonomous System Numbers  $(ASN)$  data $27$ , or network owners, from local databases. Therefore, we are not doing any off system look ups. ELK Stack appliance also supports dynamic field creation that adds an extract value to the data, by being able to query in a slightly different way. All of these enrichments are done at run/query time, which means that they do not take extra space in the databases. For example, we can have a new dynamic field called *total bytes* that is the result of source\_bytes + destination\_bytes.

Document tagging is another Logstash feature, allowing each record in the ElasticSearch database, which is called document, to receive tags of any numbers (an array of full tags). These tags are helpful because they can tell us how that record was parsed, enabling troubleshooting, load times categorization and easy filtering. Basically, it traces its way through the parsing pipeline.

## 3.3 Interfaces Model

Since SPEAR-FR does not interact with other SPEAR components, there are no interfaces to present. However, if components need to communicate with the ELK Stack components of SPEAR-FR, relevant APIs should be used. Their documentation is available below:

- a) Elasticsearch REST-API (https://www.elastic.co/guide/en/elasticsearch/reference/6.7/releasenotes-6.7.2.html)
- b) Kibana REST-API (https://www.elastic.co/guide/en/kibana/6.7/api.html)
- c) Logstash REST-API (https://www.elastic.co/guide/en/logstash/6.7/monitoring.html)

 <sup>25</sup> https://www.elastic.co/guide/en/ecs/current/ecs-guidelines.html

<sup>26</sup> https://www.elastic.co/guide/en/elasticsearch/reference/master/ingest-enriching-data.html

<sup>27</sup> https://www.elastic.co/guide/en/logstash/current/lookup-enrichment.html

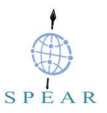

# 4 Prototype Implementation

# 4.1 Storage

## 4.1.1 Prerequisites and Installation

Regarding the storage of forensic data the hardware and operating system prerequisites are:

- A 2-core processor
- 4GB RAM Memory
- 500GB of disk space or more

The software prerequisites include:

- Centos 7 Operative System (OS)
- self-signed certificates to be able to encrypt syslog data in transit using TLS encryption
- softflowd
- syslog-ng
- nfdump
- Kafka consumer

Installation and configuration scripts are provided in the unit testing section.

## 4.2 Querying and Analytics

## 4.2.1 Prerequisites and Installation

To support querying and analytics the hardware and operating system prerequisites are:

- Centos 7 Operative System
- At least a 4-core processor
- 16GB RAM Memory

However, if we are to deploy the ELK Stack of SPEAR-FR in a production environment we should choose a machine with 64GB of RAM, a couple of Terabytes HDD and 24-cores that eventually should allow us to reach larger numbers (reports indicate at least half-a-billion records). So it becomes apparent that in terms of scalability it all depends on the available infrastructure. Of course there is always the possibility to have a cluster allowing us to reach even higher numbers.

# 4.2.2 Repository

The pre-configured ELK Stack appliance of SPEAR-FR can be found at a private github repository managed by European Dynamics: https://github.com/european-dynamics-rnd/spear-elk.

# 4.2.3 Dashboards

To support the analysis phase of the OSCAR methodology presented in D4.2 we use Kibana, that allows to visualize, search, monitor and interact with our data across the Elastic Stack.

## 4.2.3.1 Syslog Dashboard

Below we present the syslog dashboard that allows us to visualise and search into our syslog data and enable us to drill down into details. On top, we see the number of events per time unit and this is dynamic. Of course, we can zoom in any time of interest. In the second row the two pie graphs, since we are parsing

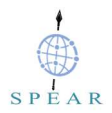

syslog data, they contain the source host name, as well as the program and those are going to be identified based on what the syslog log event is (two fields standardised in the syslog interface).

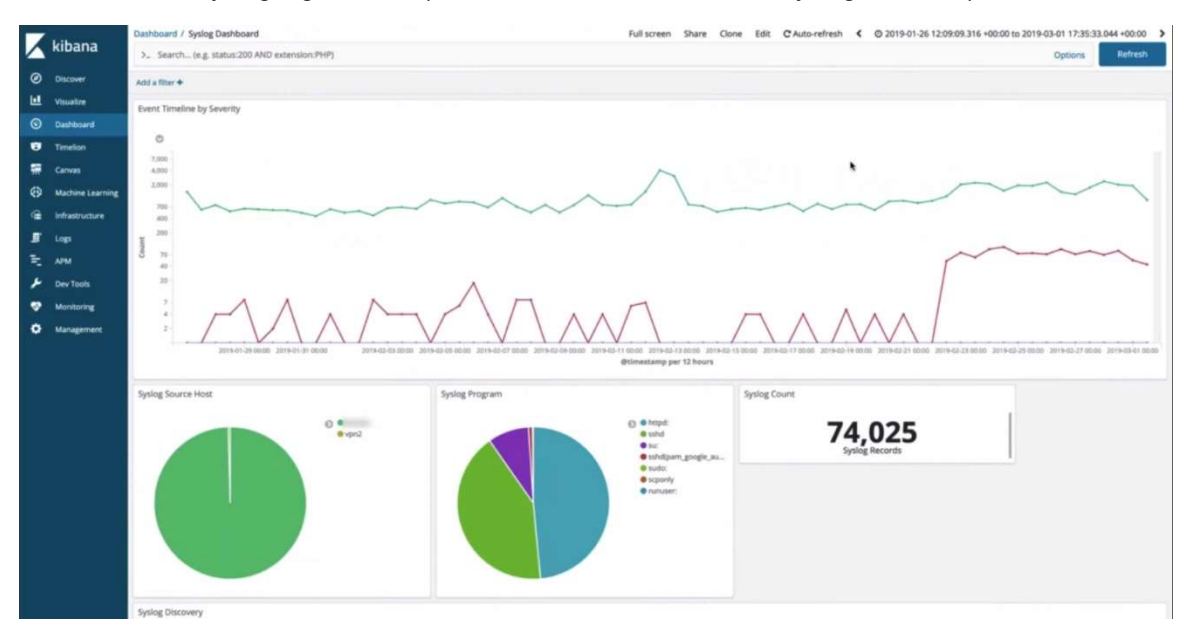

Figure 4-1: Log specific dashboard (syslog dashboard)

As already mentioned dashboards are interactive and Elastic provides means to interact with them. As we hover the mouse over those slices of the pie charts, it will actually provide immediate feedback on what the content is and how much of it there is. Therefore, in the figure below, we see that hovering over the "su" log source program, we have little over six thousand entries, coming from that log source, which is almost 9%.

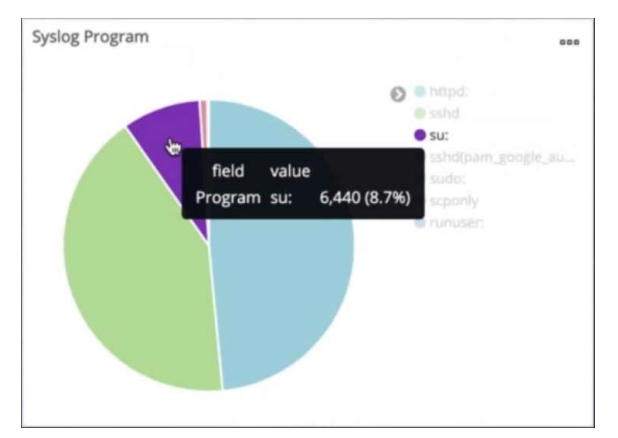

Figure 4-2: Kibana Dynamic and Interactive Dashboards

If we now click on that slice all the way at the very top of the dashboard, it is going to actually build one of these filter boxes. It is going then to filter content, thus providing us with a quick way to filter through millions of entries.

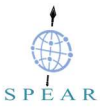

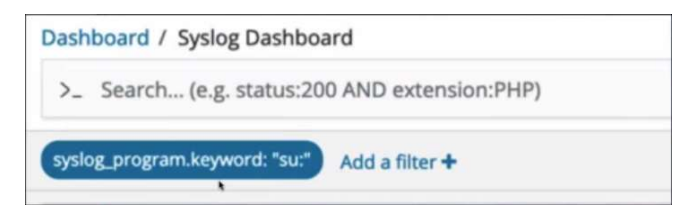

Figure 4-3: Kibana filter

However, hovering over the filter expression, it now presents 5 different icons, as shown below. The check box allows to enable/disable that filter, the pin icon determines whether this filter will last across all different dashboards, the minus magnifying glass is going to invert the filter, the trash icon allows to delete the filter and the edit icon, allows to edit/tweak the filter expression.

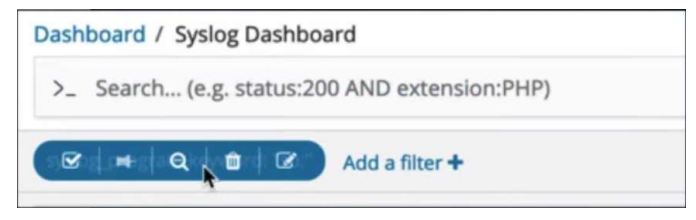

Figure 4-4: Kibana filter box

Inverting a filter is a helpful function as it allows to partition out what we have just been looking at and look at everything else.

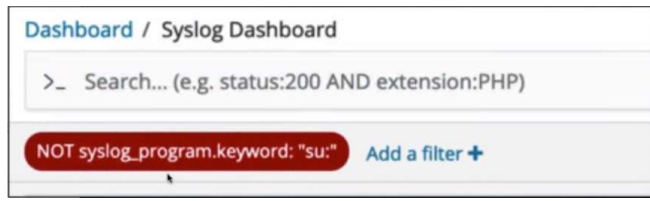

Figure 4-5: Kibana filter box (inverting)

One of the great things about Elastic is the way it creates the mapping in its storage engines, by segmenting up or tokenizing the strings. This means that any word can be searched easily, which can be a really powerful tool during forensic investigations. Instead of typing a filter, we can simply type in strings and take advantage of Kibana data discovery functions. Applying this free form search will eventually return all different type of log entries that contain that specific string. So not only we can narrow down our scope, without using a filter, since now we are using a search string, but Kibana can visualize and highlight where it was found. This is really convenient during forensic investigations because it allows to identify, based on broad searches, which records are in scope and then explore these records, see what they contain and see which fields contain the string that we are interested in. This is useful in cases where we are not sure what we are looking at or when we are starting with a weak lead. Simply typing in the weak lead and without having to know the structure of the data, we will be able to search for that string in any field possible. Here we can either use Kibana or Lucene syntax.

## 4.2.3.2 NetFlow Dashboard

The next figure presents the dashboard from our NetFlow data, which as already mentioned in D4.2, is a statistical summary (no content, since we are not loading pcap data). In this figure, we can see that we are loading a short period of time worth of data and specifically we are loading 5 days' worth of NetFlow that amounts to about 30Gbytes of traffic.

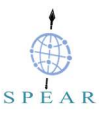

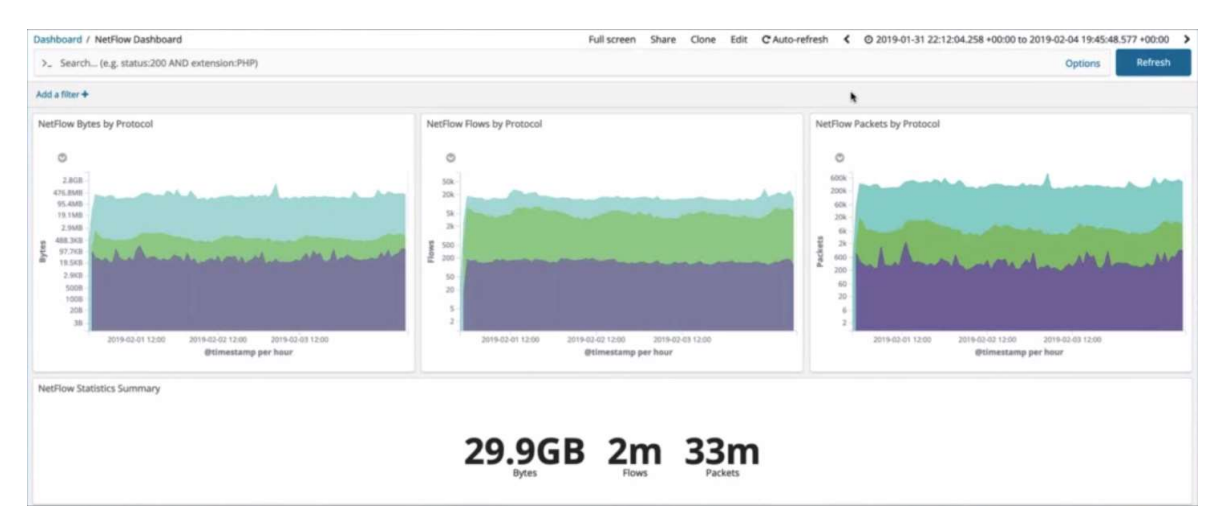

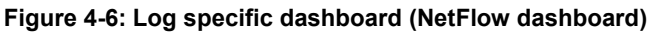

The summaries and the different colour in these graphs, represent the different protocols and in our case purple is ICMP, green is UDP and blue is TCP. Moreover, because the y-axis visualisation is in logarithmic scale, we can get a clear idea of where even the small data points are. So as we see, we can visualise the ICMP part that does not dwarf by the large data transactions of the TCP part.

Scrolling down, we see the source and destination categories as the following figures presents. On the left, we see source and destination IP addresses allowing to see who are the consumers and generators in terms of traffic. To the right is source and destination ports going from L3 addressing to L4. In the middle, we have got the maps that provides us with an idea of the geolocation of the source and destination of the traffic and is presented in a heat-map form. This is incredibly helpful when we want to get an idea, a broad understanding of traffic patterns. However, we should be aware that IP-based geolocation is not perfect, however, it is going to be enough for us to get some broad trends.

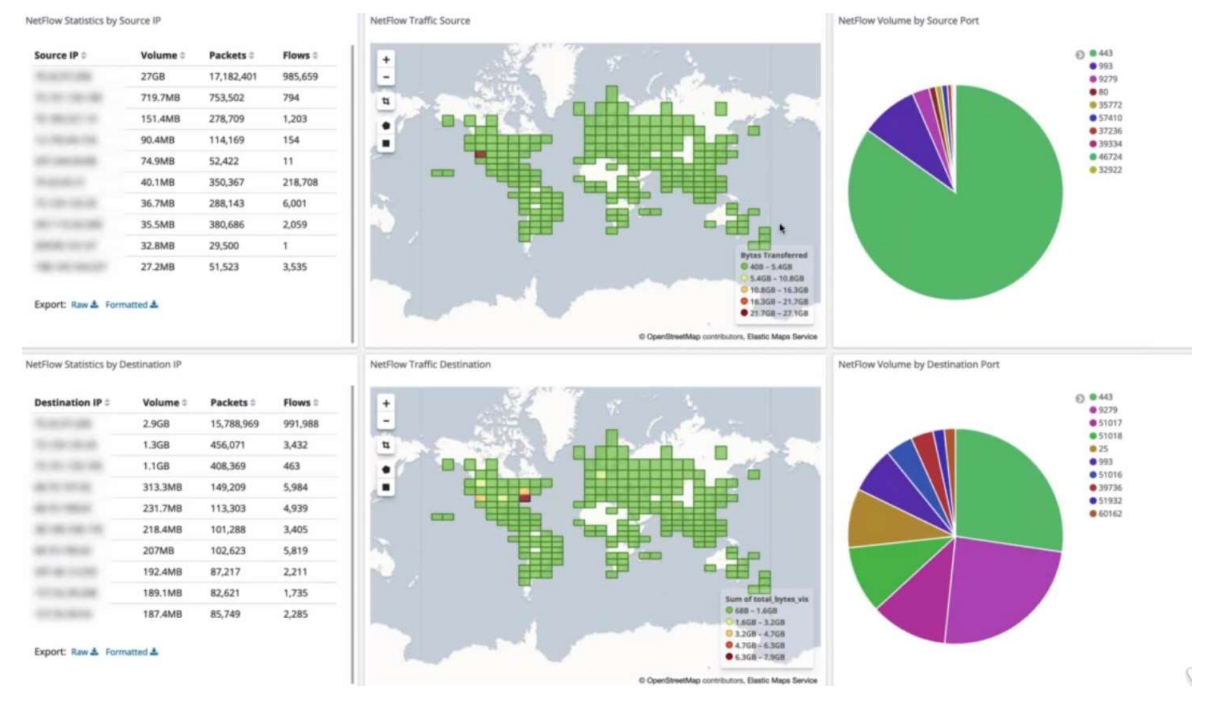

Figure 4-7: NetFlow dashboard (source and destination categorisation)

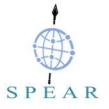

# 4.2.3.3 Webserver Logs (HTTPD) Dashboard

The next figure presents the dashboard from our webserver logs. On the top line, we see the request methods, while the bottom line shows the response codes, which like the previous dashboards are fully interactive and searchable. These are helpful during forensic investigations as it allows us to visualize patterns of traffic and anomalies. If we see something that does not match the expected patterns, then it becomes an investigative anomaly that we should try and figure out. The ASN numbers are also displayed, identifying where that traffic is coming from.

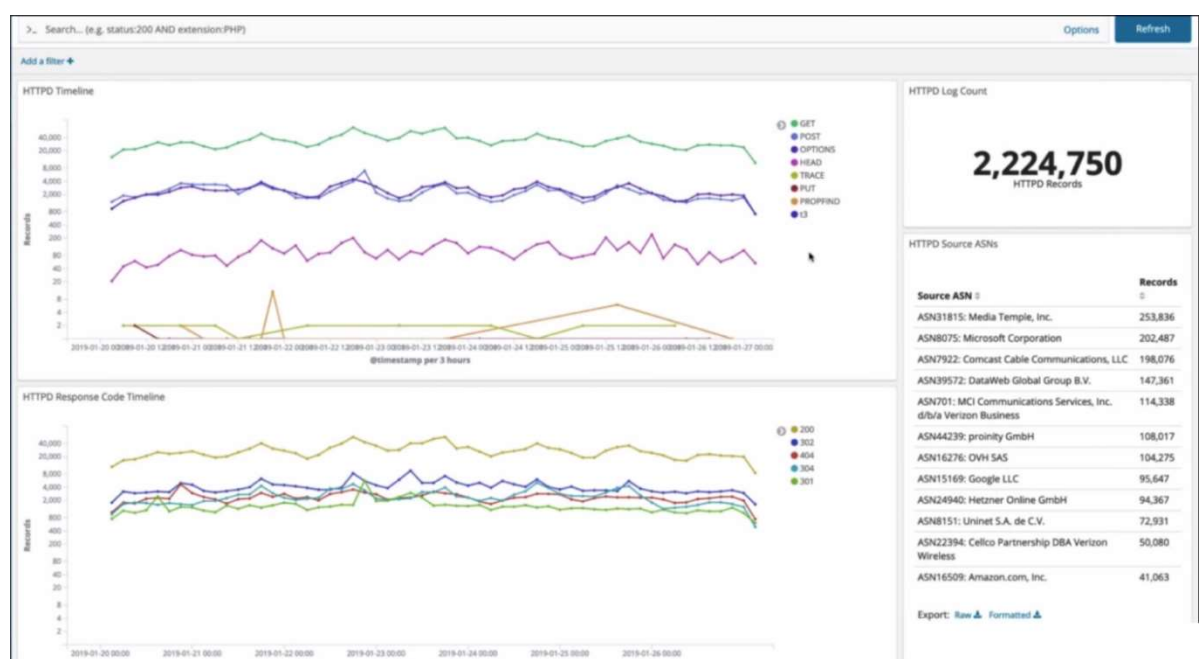

Figure 4-8: Log specific dashboard (HTTPD dashboard)

Scrolling down we visualise the same information based on source host (vhost) name, as well as source IP address geolocation, followed by user agents which can be invaluable for trying to characterize behaviour in our environment, if this is available. If we are looking at https logs that are being generated from our own server, it is going to be helpful. If we are looking at traffic coming from a proxy server, we are not going to get that information from an encrypted data flow. But if we are intercepting with a TLS proxy the ELK Stack of SPEAR-FR will be able to handle that.

At the very bottom like the previous dashboards we have got the discovery panel, which allows us a full exploration of all these fields that we might be interested in.

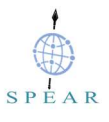

| Vhost Pie Graph                                                                                                    |                                                                                                    |                |          | <b>HTTPD Access Source</b>                                                                                   | <b>HTTP User Agents</b>                                                                                                    |               |
|----------------------------------------------------------------------------------------------------|----------------------------------------------------------------------------------------------------|----------------|----------|----------------------------------------------------------------------------------------------------|----------------------------------------------------------------------------------------------------|---------------|
|                                                                                                    |                                                                                                    | ⊙ ●            |          | ۰<br>$\overline{\phantom{a}}$                                                                                | <b>HTTP User Agent ::</b>                                                                                                    | Records       |
|                                                                                                    |                                                                                                    |                |          | $-$<br>tı<br><b>Senior</b>                                                                                   | Mozilla/5.0 (compatible; bingbot/2.0;<br>http://www.bing.com/bingbot.htm)                                                          | 171,615       |
|                                                                                                    |                                                                                                    |                |          | ٠<br>٠                                                                                                    | Mozilla/5.0 (compatible; SemrushBot/3-bl;<br>http://www.semrush.com/bot.html)                                                      | 144,310       |
|                                                                                                    | Apache/2.4.6 (CentOS) mpm-ltk/2.4.7-04<br>OpenSSL/1.0.2k-fips SVN/1.7.14<br>mod_perl/2.0.10 Perl/v5.16.3 (internal<br>dummy connection) | 138,912        |          |                                                                                                    |                                                                                                    |               |
| <b>Tetal Requests</b><br>Mozilla/5.0 (Windows NT 10.0; Win64; x64)<br>1 478.720<br>AppleWebKit/537.36 (KHTML, like Gecko)<br>78,720 - 157,439<br>157,439 - 236,158<br>Chrome/71.0.3578.98 Safari/537.36 |                                                                                                    |                |          |                                                                                                    |                                                                                                    |               |
|                                                                                                    |                                                                                                    |                |          | <b>0 236 FM - 314 877</b><br><b>O</b> 314,877 - 393,594<br>O OpenBreetMap contributors, Elastic Maps Service | Mozilla/5.0 (iPhone; CPU iPhone OS 12_1_2<br>like Mac OS X) AppleWebKit/605.1.15 (KHTML,<br>like Gecko) Version/12.0 Mobile/15E148 | 90,749        |
| <b>HTTPD Discovery</b>                                                                                                    |                                                                                                    |                |          |                                                                                                    |                                                                                                    |               |
|                                                                                                    |                                                                                                    |                |          |                                                                                                    | 1-50 of 2,224,750                                                                                                    | $\leftarrow$  |
| Time -                                                                                                    | source jp                                                                                                    | request method | hostname | request                                                                                                    |                                                                                                    | response code |
| 2019-01-27 04:10:04:0002<br>٠                                                                                                    |                                                                                                    | CET            |          | /2015/01/kent-home-sales-market-posts-strong-performance-14/                                                 |                                                                                                    | 301           |
| # 2019-01-27 04:10:03.000Z                                                                                                    |                                                                                                    | OPTIONS        |          |                                                                                                    |                                                                                                    | 200           |
| + 2019-01-27 04:10:01.0002                                                                                                    |                                                                                                    | GET            |          | /2016/06/five-nominated-for-judiciary-positions/                                                             |                                                                                                    | 302           |
| + 2019-01-27 04:09:58.000Z                                                                                                    |                                                                                                    | GET            |          | /2017/06/27/pr-summer-playground-creates-memories/nggallery/image/attachment-4/                              |                                                                                                    | 200           |
| · 2019-01-27 04:09:57.000Z                                                                                                    |                                                                                                    | GET            |          | /mediawiki/index.php                                                                                         |                                                                                                    | 404           |

Figure 4-9: Webserver dashboard (source and destination categorisation)

### 4.2.3.4 Login Activity Dashboard

The next figure presents a dashboard that integrates NetFlow and various different types of logging data. This dashboard correlates NetFlow data along the top row (same graphs we saw before) based on the log events themselves. So the second entry reflects the fact that we have a timeline based on syslog data and this includes, in this specific example, just SSH login records, that as shown it includes almost 800 unsuccessful logins! This could indicate some kind of a brute force attack, which is not uncommon within internet connected machines, but at least it provides us with the ability to see any kind of ratios between what was or what was not present, in terms of the login results success or failure. The source map allows to visualize those events themselves.

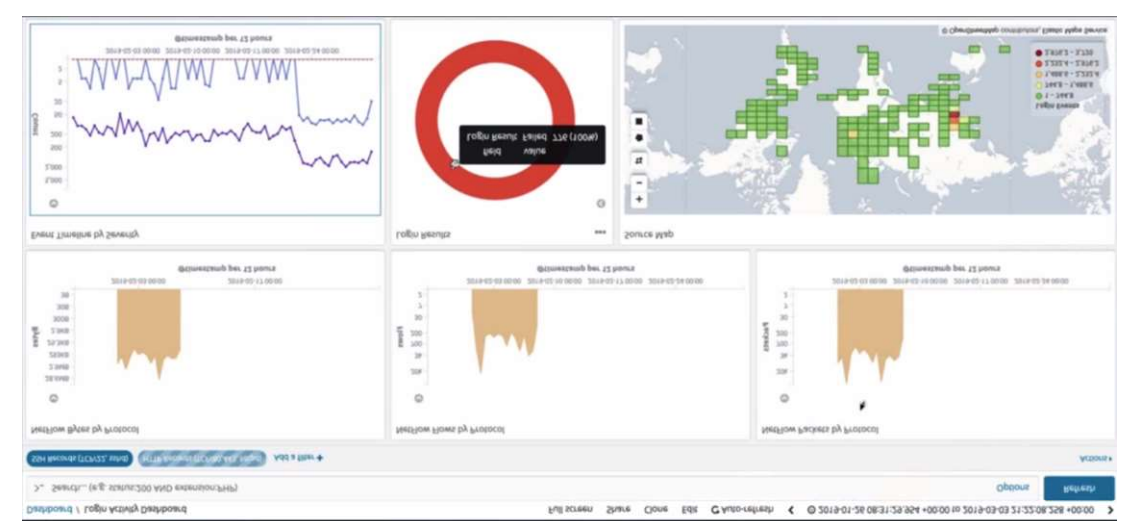

Figure 4-10: Log specific dashboard (NetFlow and various logging data dashboard)

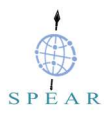

# 5 Unit Testing

According to the assessment methodology defined in D2.3, section 4.1.1 states that: "Unit test plans will be developed during the implementation phase of the project. All individual units of the SPEAR solution will be tested to determine if they are operational and if they meet their specifications."

In this section the unit test cases for the developed components, are defined, executed and their results presented. They include references to the system functional and non-functional requirements as defined in D2.2.

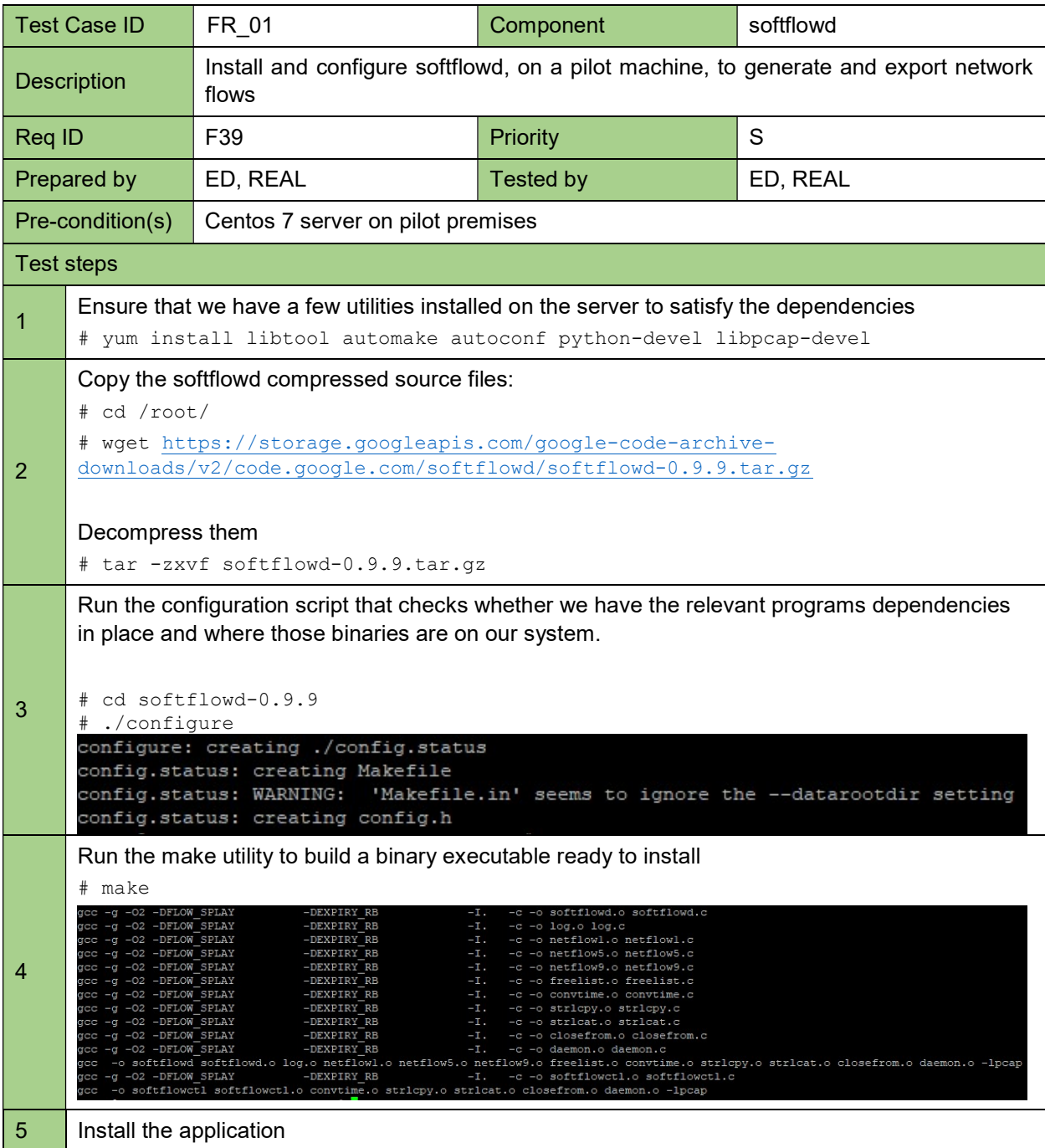

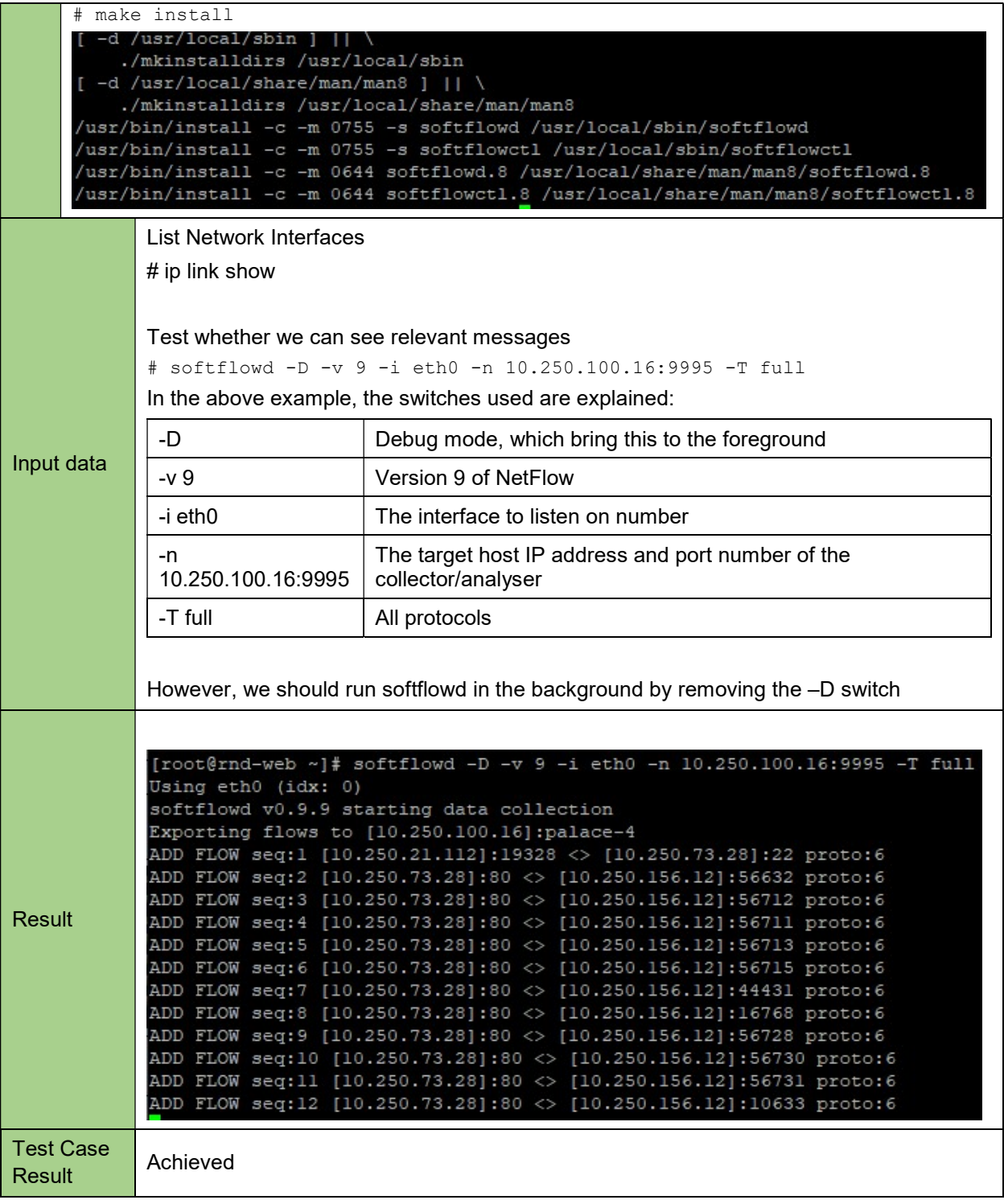

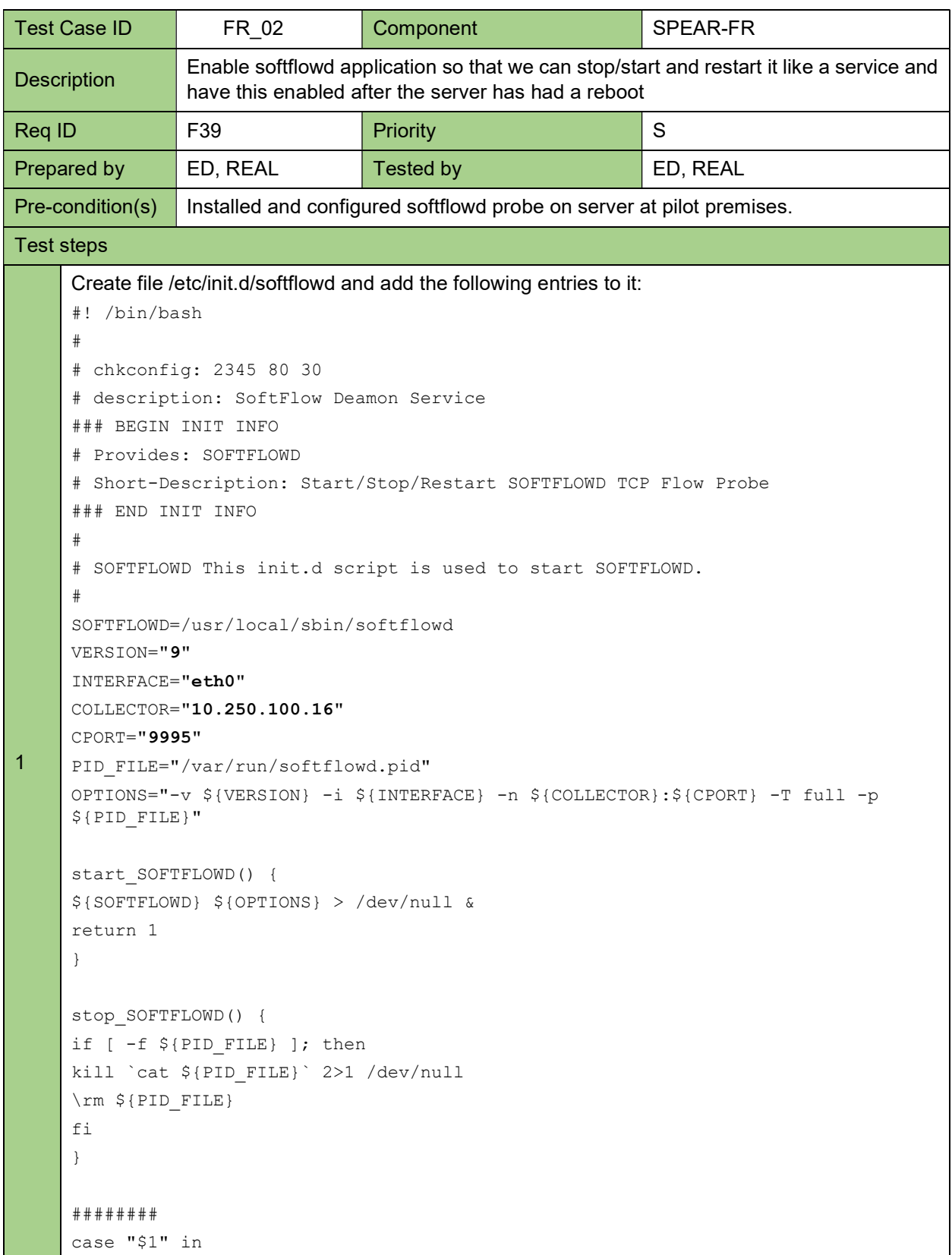

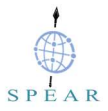

```
start) 
       echo -n "Starting SOFTFLOWD" 
       start_SOFTFLOWD; 
       echo " Done." 
       ;;stop) 
       echo -n "Stopping SOFTFLOWD" 
       stop_SOFTFLOWD;
       echo " Done." 
       ;; 
       restart) 
       echo -n "Restarting SOFTFLOWD" 
       stop_SOFTFLOWD; 
       sleep 1 
       start_SOFTFLOWD;
       echo " Done." 
       ;; 
       *) 
       echo "Usage: /etc/init.d/SOFTFLOWD {start|stop|restart}"
       exit 1 
       esac 
       exit 0 
2 Change the file permissions:
       # chmod 755 /etc/init.d/softflowd
       Make the script a loadable initialisation script as part of the "service <application name> start"
3 
       function by adding this with the chkconfig command: 
       # chkconfig --add softflowd
Input data \left|\begin{array}{c} \text{Start the service:} \end{array}\right|# systemctl start softflowd.service
                  Check service status 
                  # systemctl status softflowd.service 
                      oftflowd.service - LSB: Start/Stop/Restart SOFTFLOWD TCP Flow Prob
                     Loaded: loaded (/etc/rc.d/init.d/softflowd; bad; vendor preset: disabled)
Result
                     Active: active (running) since Wed 2020-03-11 16:26:58 EET; 4s ago
                    Docs: man:systemd-sysv-generator(8)<br>Process: 30695 ExecStop=/etc/rc.d/init.d/softflowd stop (code=exited, status=0/SUCCESS)
                    rrocess: 30703 ExecStart=/etc/rc.d/init.d/softflowd start (code=exited, status=0/SUCCESS)<br>Process: 30703 ExecStart=/etc/rc.d/init.d/softflowd start (code=exited, status=0/SUCCESS)<br>CGroup: /system.slice/softflowd.service<br>L_
Test Case 
Result Achieved
```
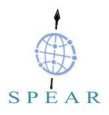

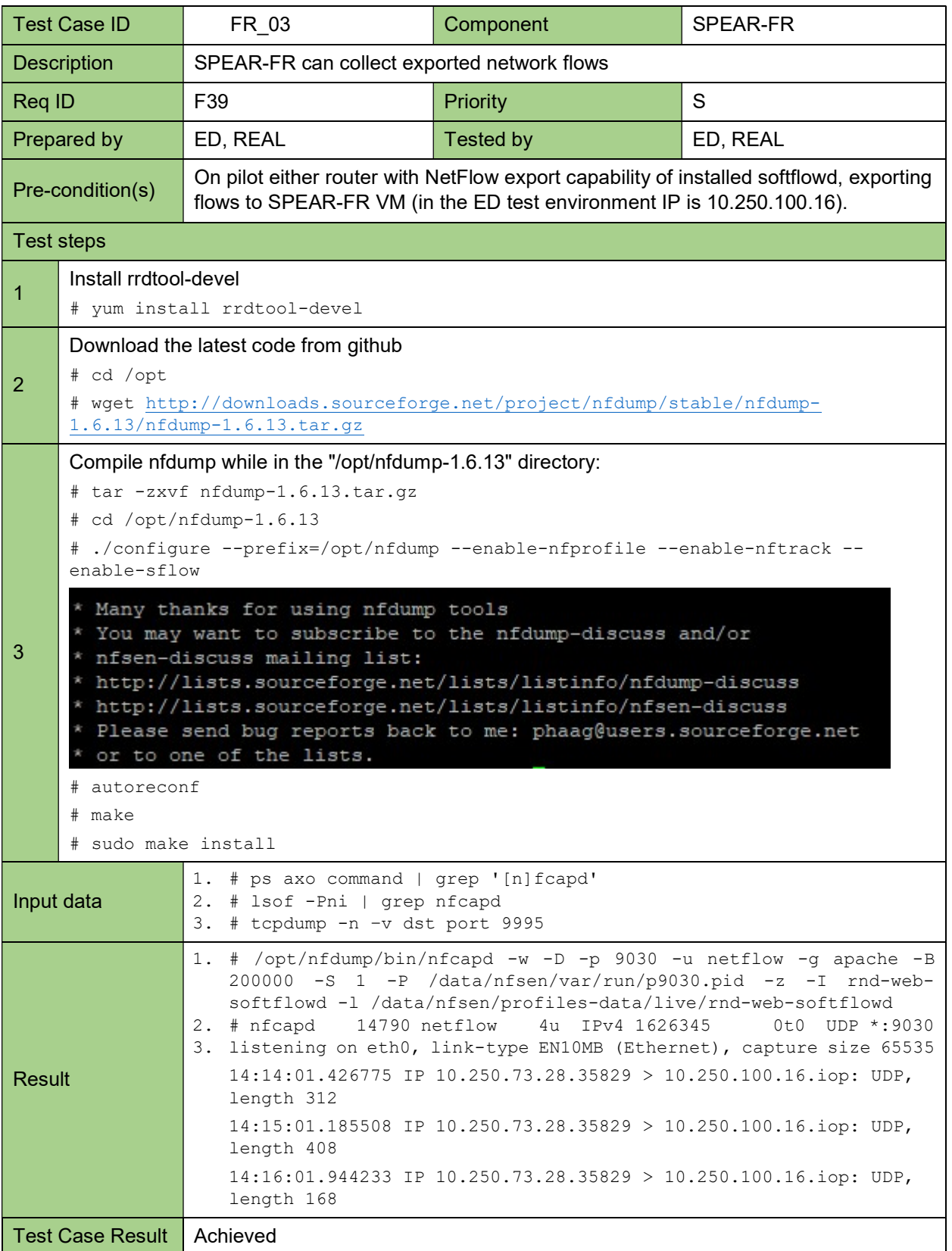

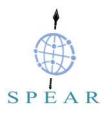

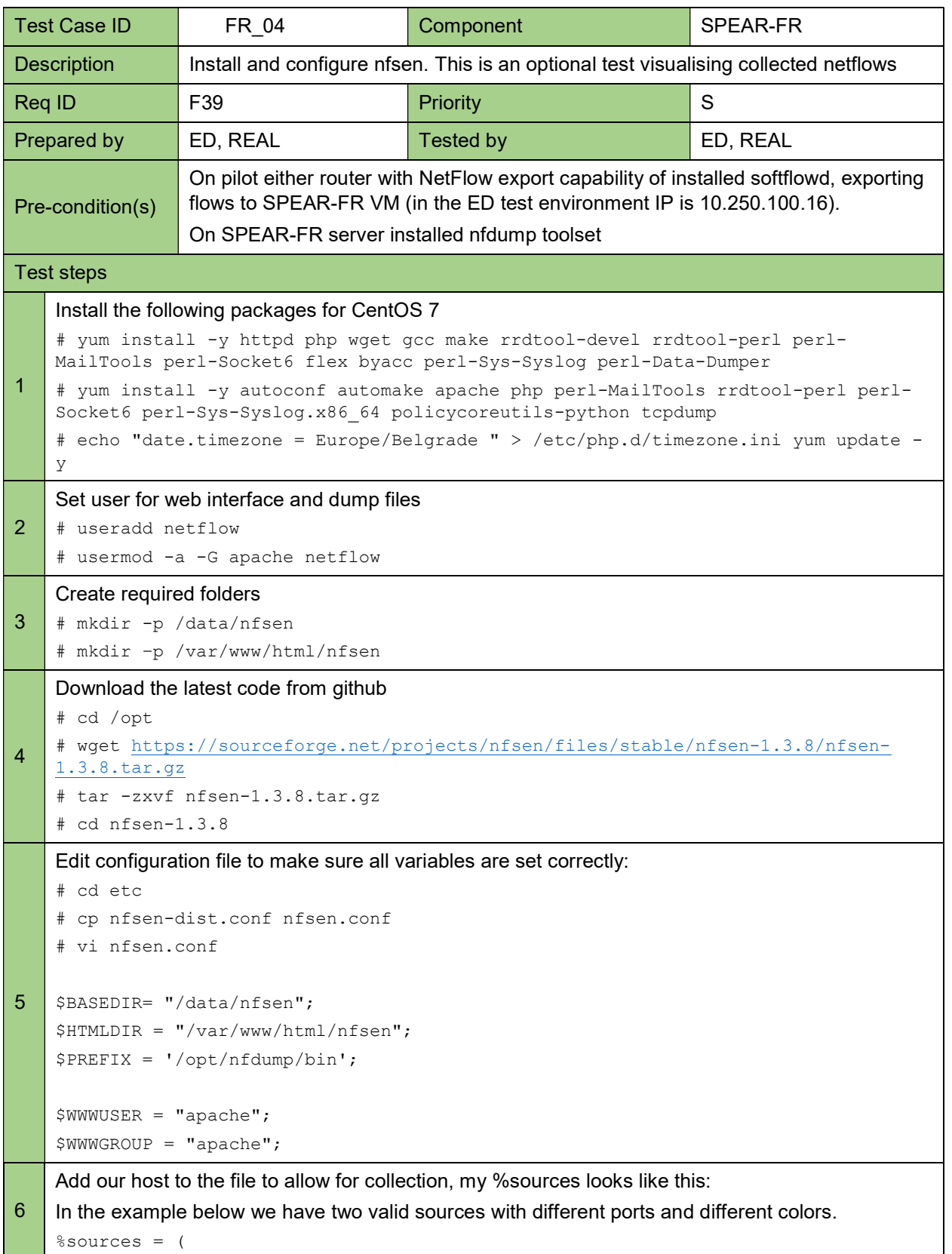

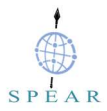

```
'rnd-server-softflowd' => { 'port' => '9030', 'col' => '#0000ff', 'type'
    \Rightarrow 'netflow' },
    );
7 
    Run the perl installation script to install nfsen 
    # cd .. 
    # ./install.pl etc/nfsen.conf 
   Press enter to accept the default path. 
    # Perl to use: [/usr/bin/perl] 
    Ignore any Errors since we did not configure any flows at this point.
8 
    Optionally we can make it start at boot: 
    # vi /etc/init.d/nfsen 
    And add this to the file: 
    #!/bin/bash 
    #! #chkconfig: - 50 50 
    #description: nfsen 
    DAEMON=/data/nfsen/bin/nfsen 
    case "$1" in 
    start) 
    $DAEMON start 
    ;; 
    stop) 
    $DAEMON stop 
   ;; status) 
    $DAEMON status 
    ;; 
   restart) 
    $DAEMON stop 
    sleep 1 
    $DAEMON start 
    ;; 
    *) 
    echo "Usage: $0 {start|stop|status|restart}" 
    exit 1 
    ;; 
    esac 
    exit 0 
    then make script executable 
    # chmod +x /etc/init.d/nfsen
```
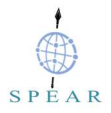

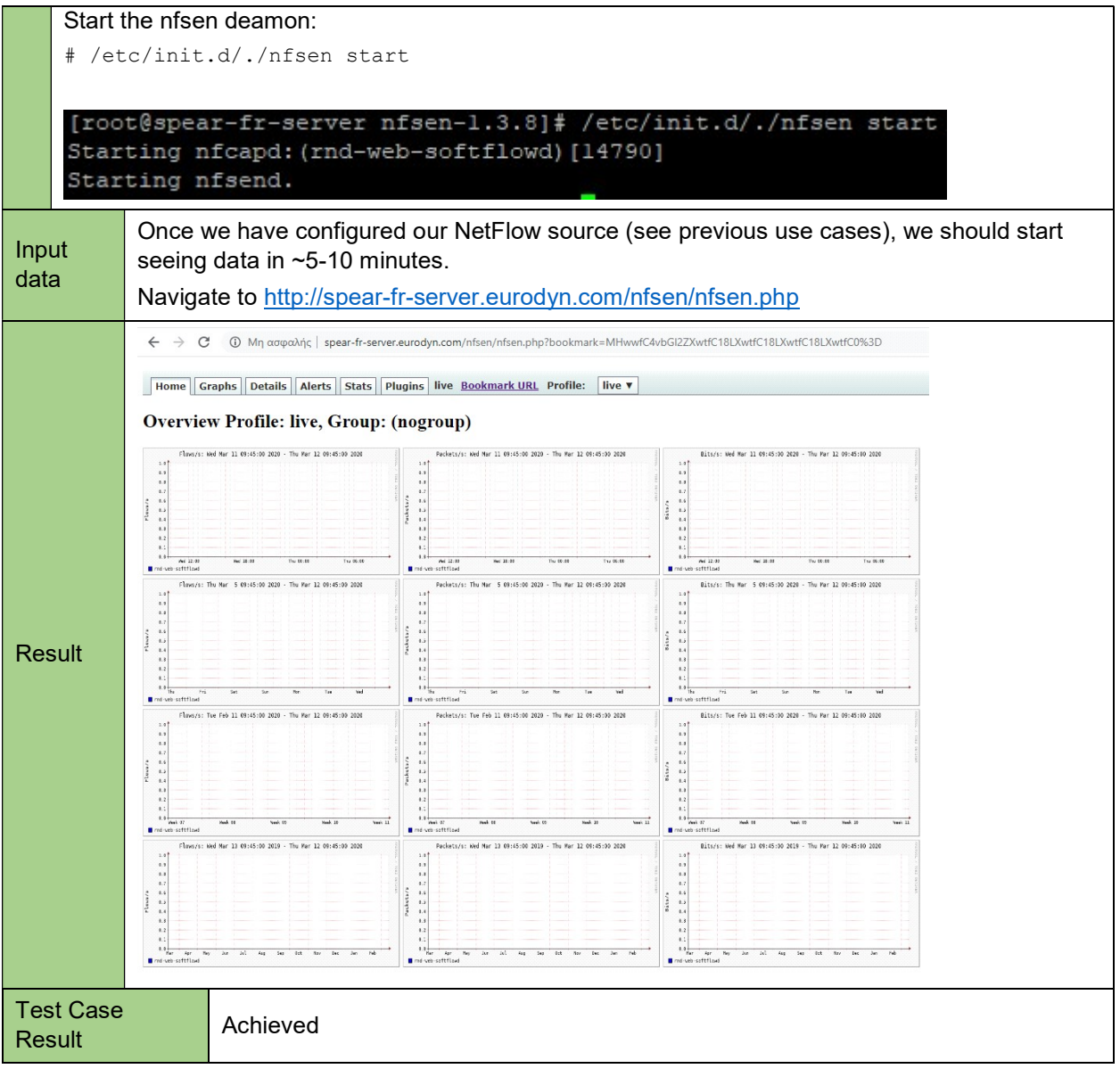

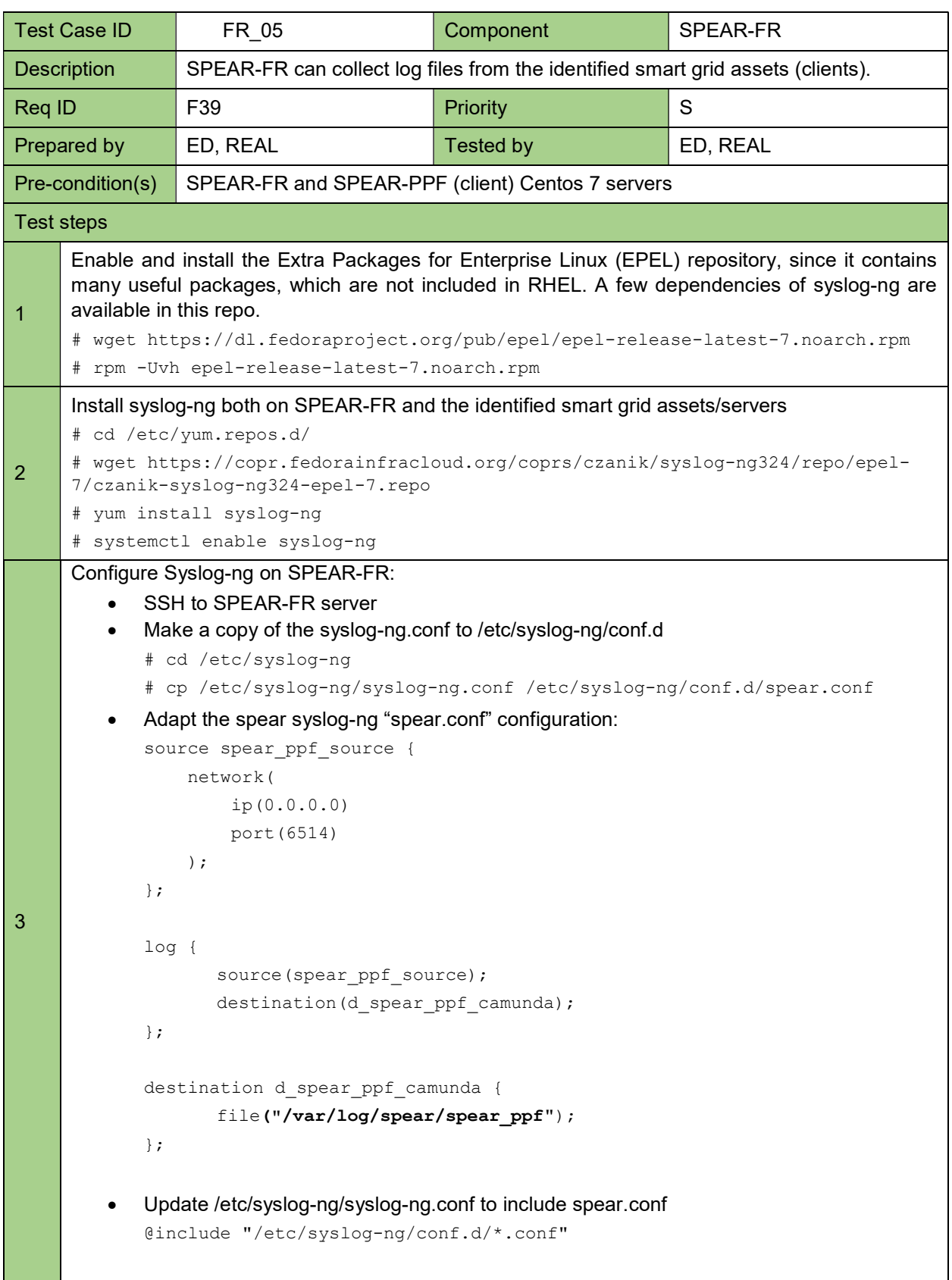

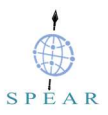

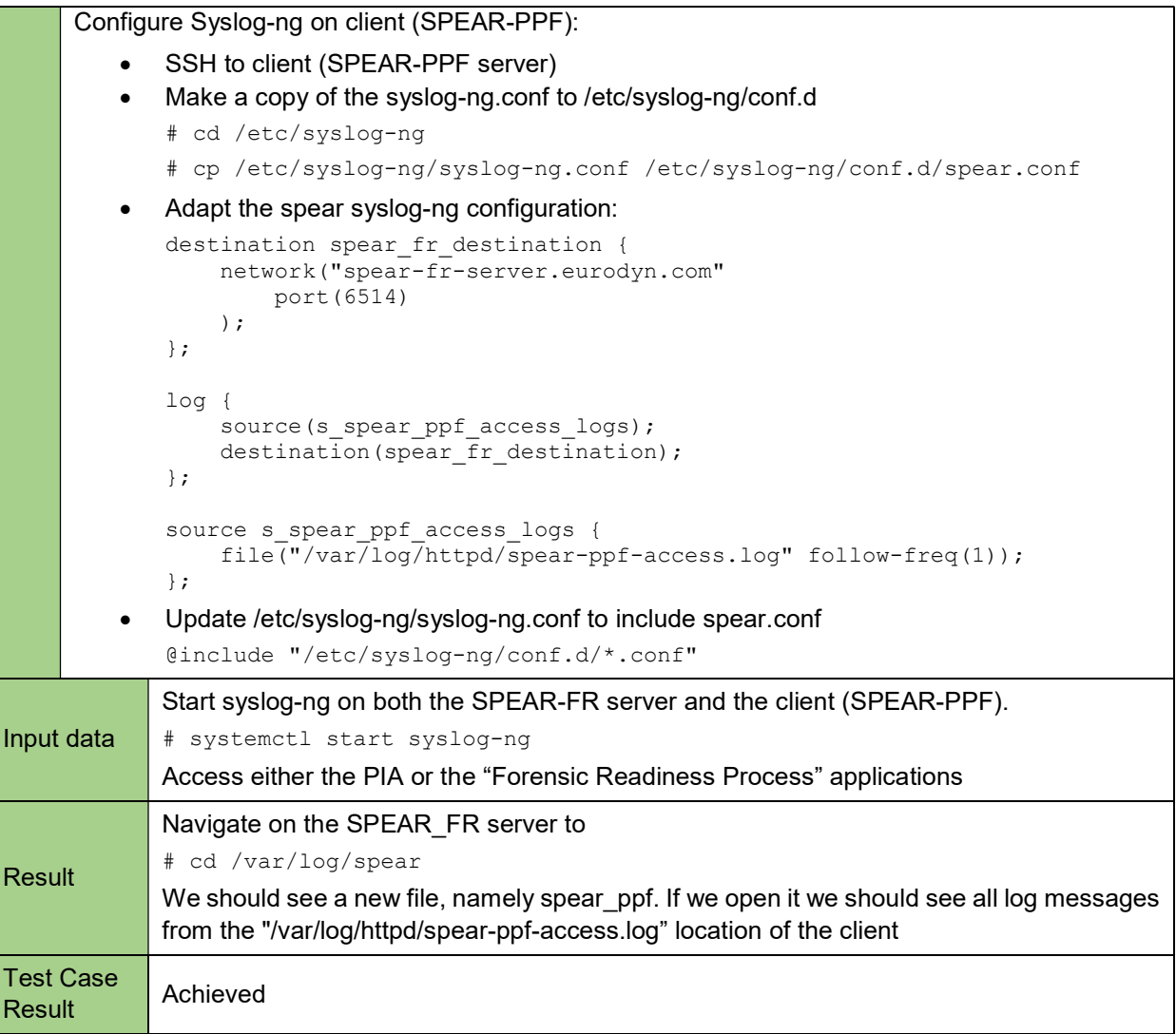

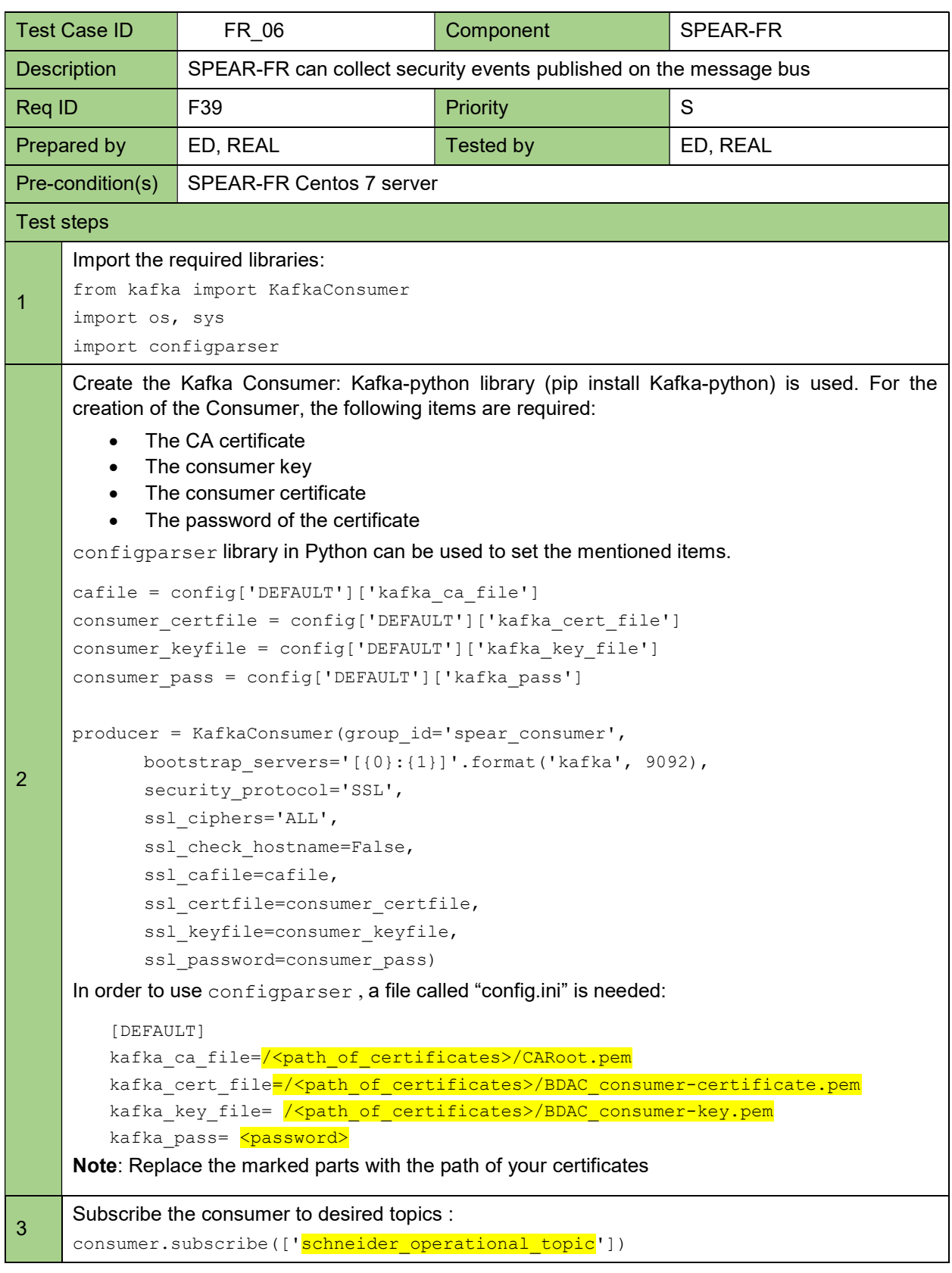

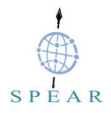

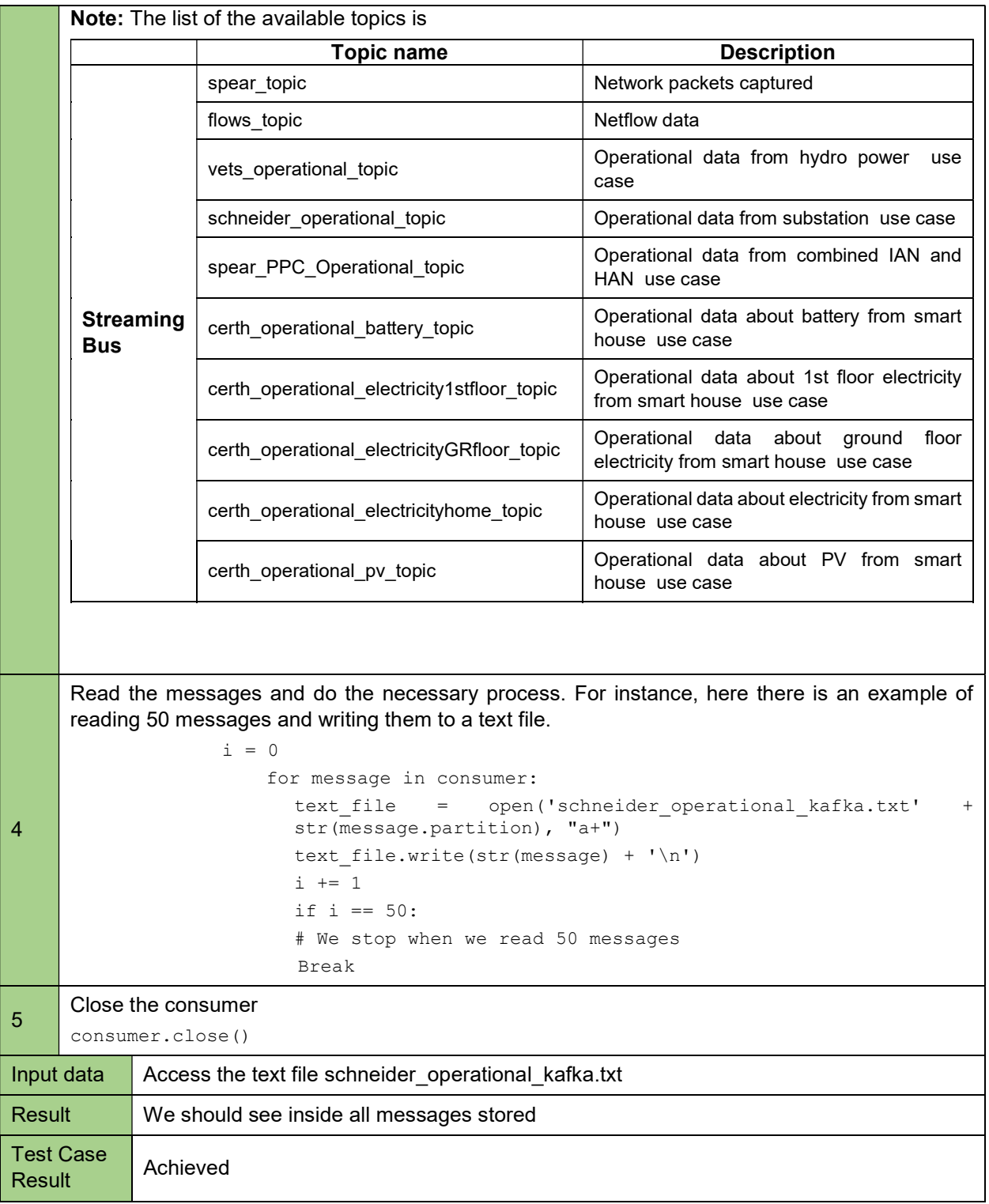

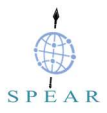

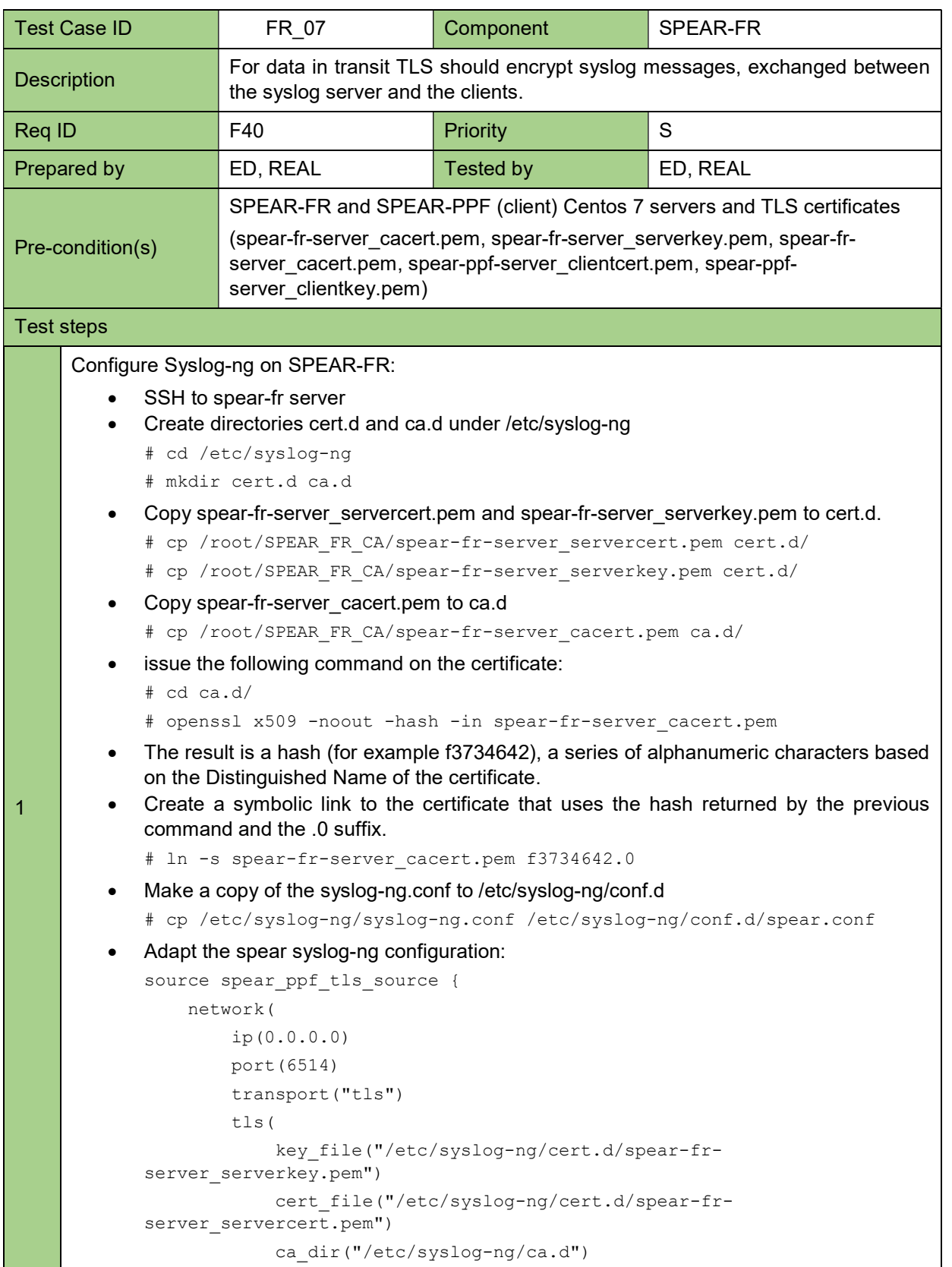

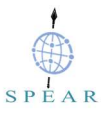

```
 ) 
            ); 
       }; 
       log { 
              source(spear ppf tls source);
              destination(d spear ppf camunda);
       }; 
       destination d spear ppf camunda {
               file("/var/log/spear/spear_ppf"); 
       }; 
    Update /etc/syslog-ng/syslog-ng.conf to include spear.conf 
       @include "/etc/syslog-ng/conf.d/*.conf" 
Configure Syslog-ng on client (for example SPEAR-PPF): 
   • SSH to client (SPEAR-PPF server)
    Create directories cert.d and ca.d under /etc/syslog-ng 
       # cd /etc/syslog-ng 
       # mkdir cert.d ca.d 
    Copy spear-ppf-server_clientcert.pem and spear-ppf-server_clientkey.pem from the 
       SPEAR-FR server to cert.d on the client server. 
       # scp spear-ppf-server_clientkey.pem root@spear-ppf-server:/etc/syslog-
       ng/cert.d/ 
       # scp spear-ppf-server clientcert.pem root@spear-ppf-
       server:/etc/syslog-ng/cert.d/ 
     Copy spear-fr-server cacert.pem from the SPEAR-FR server to ca.d on the client server
       # scp spear-fr-server_cacert.pem root@spear-ppf-server:/etc/syslog-
       ng/ca.d/ 
      issue the following command on the certificate (on the client VM): 
       # cd ca.d/ 
       # openssl x509 -noout -hash -in spear-fr-server cacert.pem
    The result is a hash (for example f3734642), a series of alphanumeric characters based 
       on the Distinguished Name of the certificate. 
    Create a symbolic link to the certificate that uses the hash returned by the previous 
       command and the .0 suffix. 
       # ln -s spear-fr-server cacert.pem f3734642.0
        Make a copy of the syslog-ng.conf to /etc/syslog-ng/conf.d 
       # cp /etc/syslog-ng/syslog-ng.conf /etc/syslog-ng/conf.d/spear.conf 
    Adapt the spear syslog-ng configuration: 
       destination spear fr_tls_destination {
            network("spear-fr-server.eurodyn.com" 
                port(6514) 
                 transport("tls") 
                t + 1 \leq t ca_dir("etc/syslog-ng/ca.d")
```
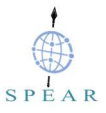

```
 key_file("/etc/syslog-ng/cert.d/spear-ppf-
             server_clientkey.pem") 
                          cert file("/etc/syslog-ng/cert.d/spear-ppf-
             server clientcert.pem") )
                  ); 
             }; 
             log { 
                   source(s_spear_ppf_access_logs); 
                 destination(spear \overline{f}r tls destination);
             }; 
             source s spear ppf access logs {
                   file("/var/log/httpd/spear-ppf-access.log" follow-freq(1)); 
             }; 
          Update /etc/syslog-ng/syslog-ng.conf to include spear.conf 
             @include "/etc/syslog-ng/conf.d/*.conf" 
Input data 
             Re/start syslog-ng on both the SPEAR-FR server and the client (SPEAR-PPF). 
             # systemctl restart syslog-ng 
             Access either the PIA or the "Forensic Readiness Process" applications
Result 
             Navigate on the SPEAR_FR server to 
             # cd /var/log/spear 
             On the server side, tail the file, where logs are arriving ("/var/log/spear/spear_ppf"). We 
             should see logs from the client (spear-ppf) 
Test Case Result | Achieved
```
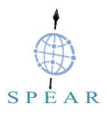

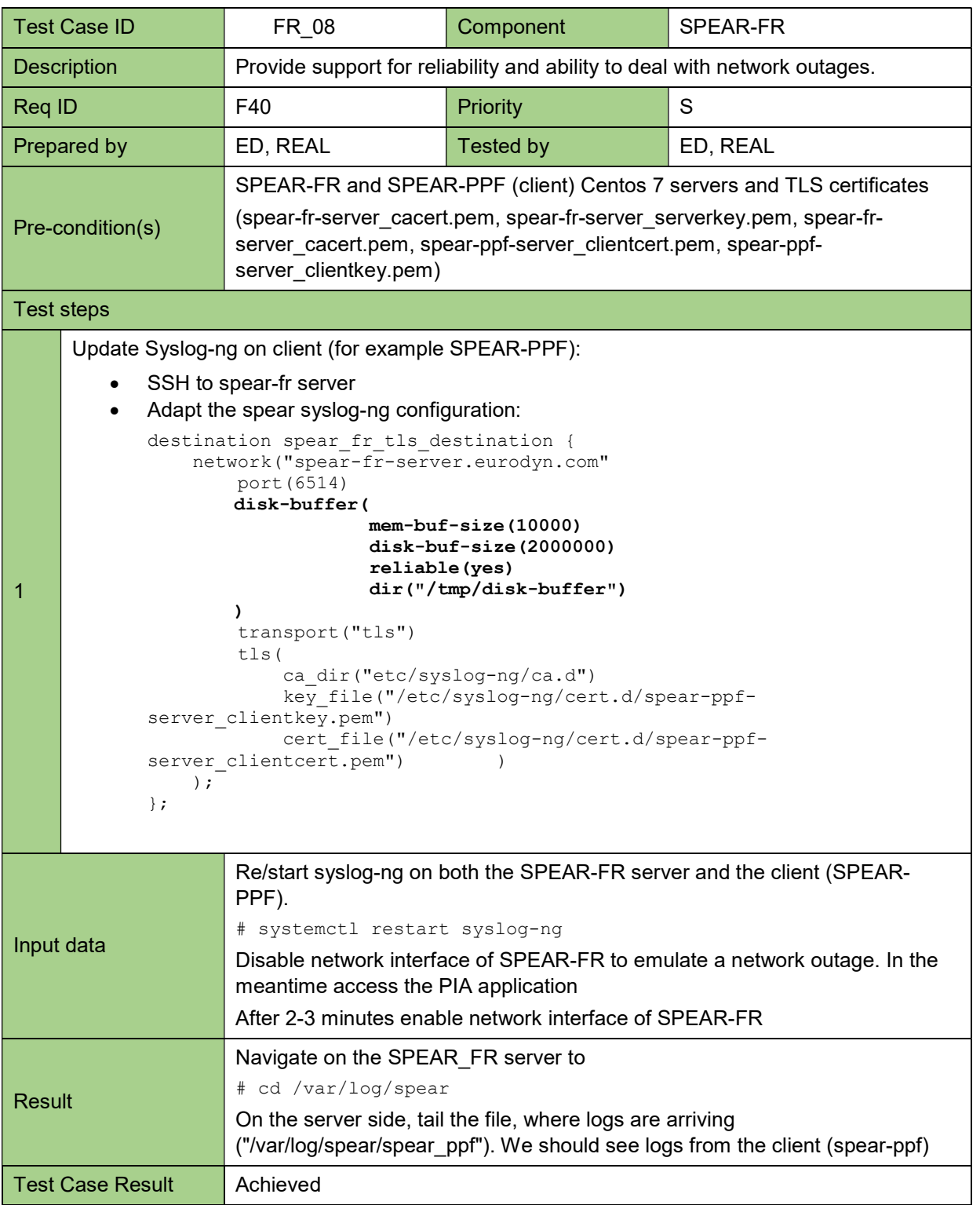

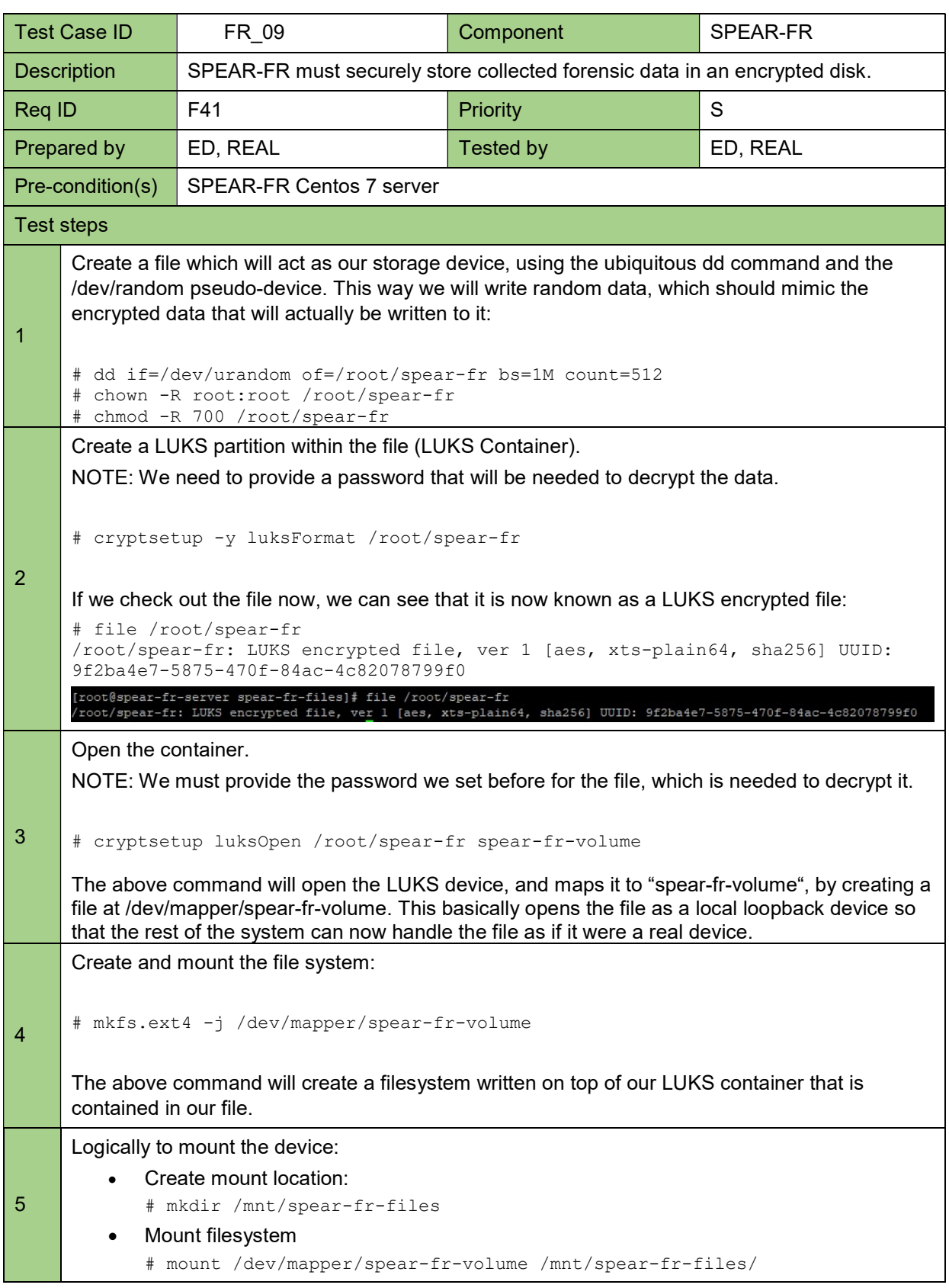

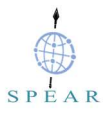

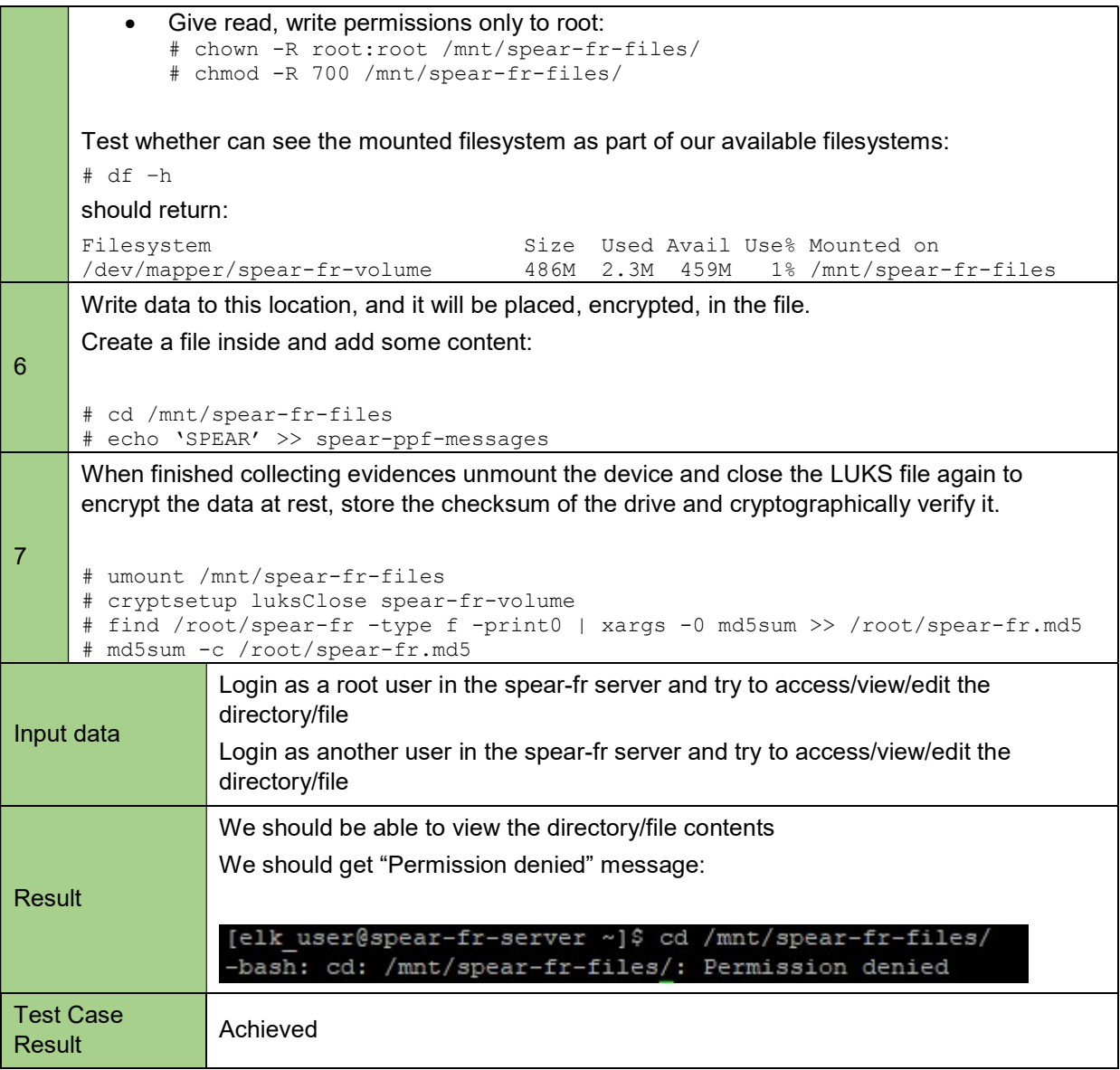

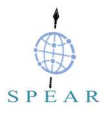

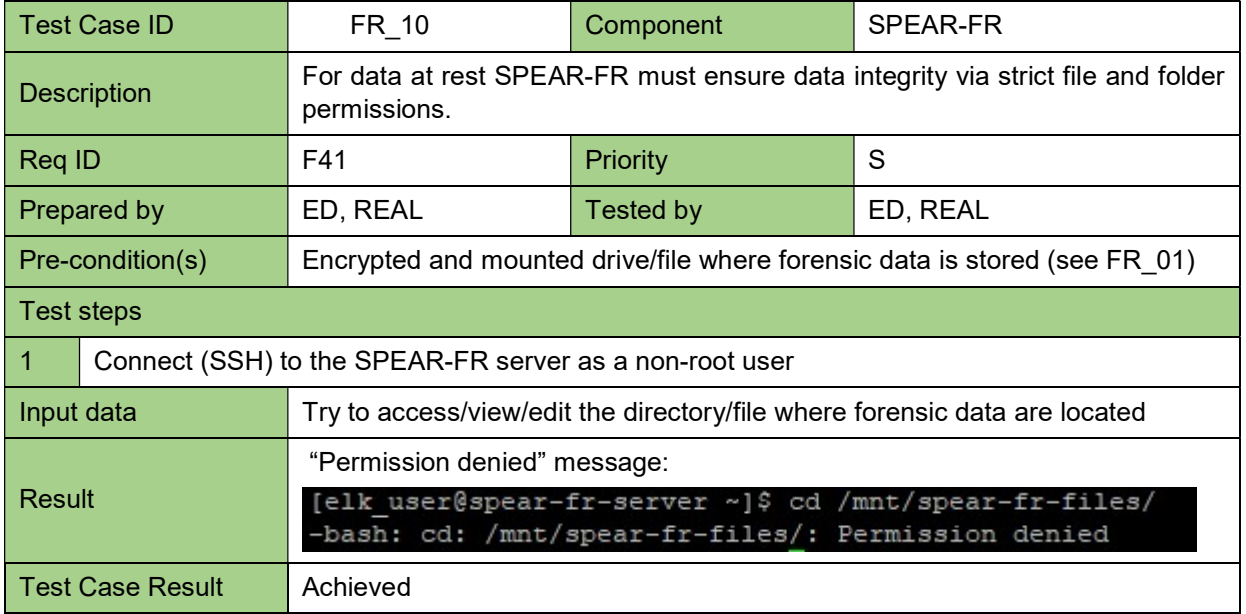

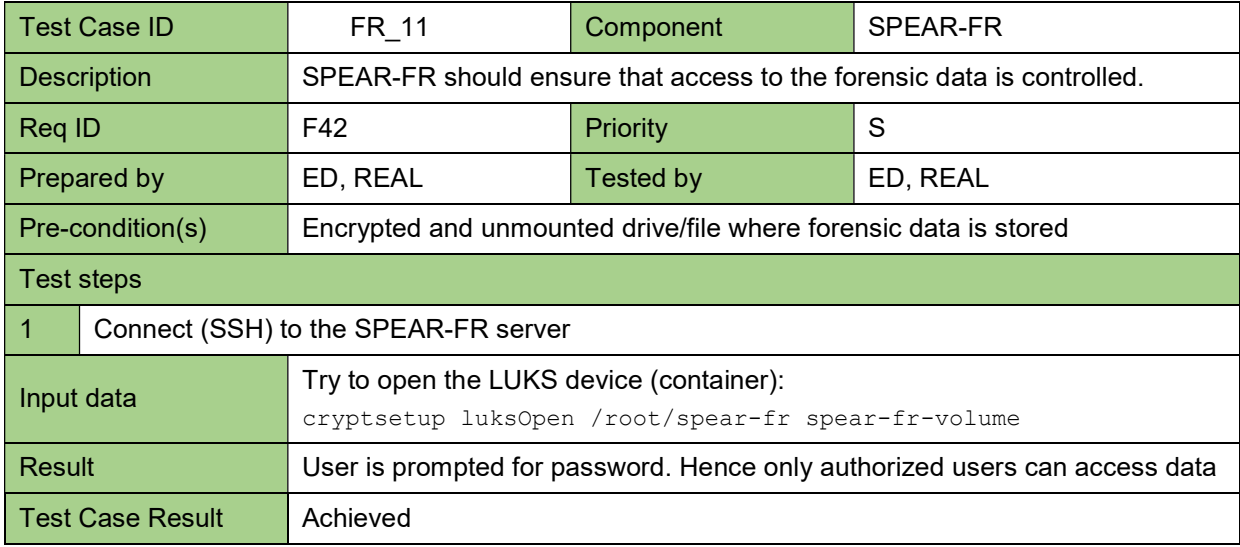

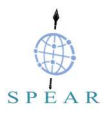

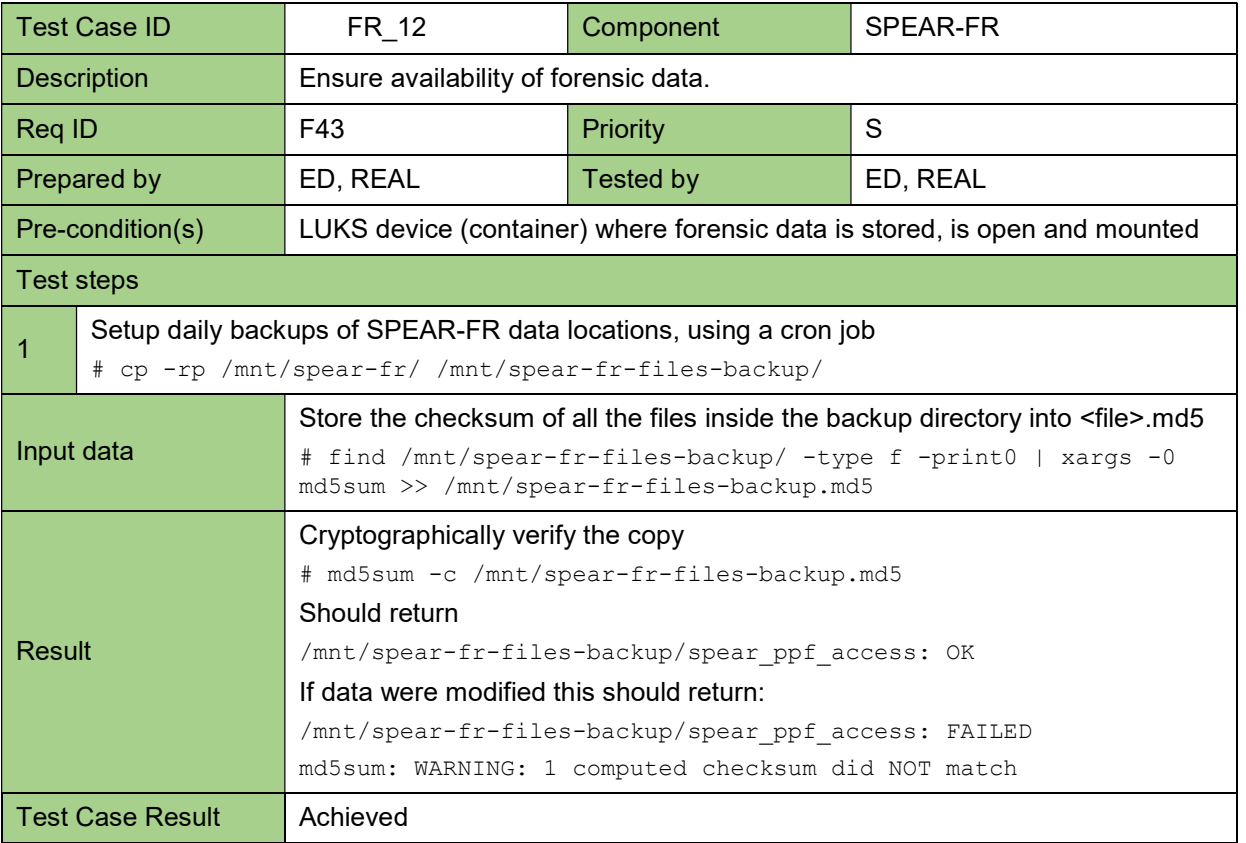

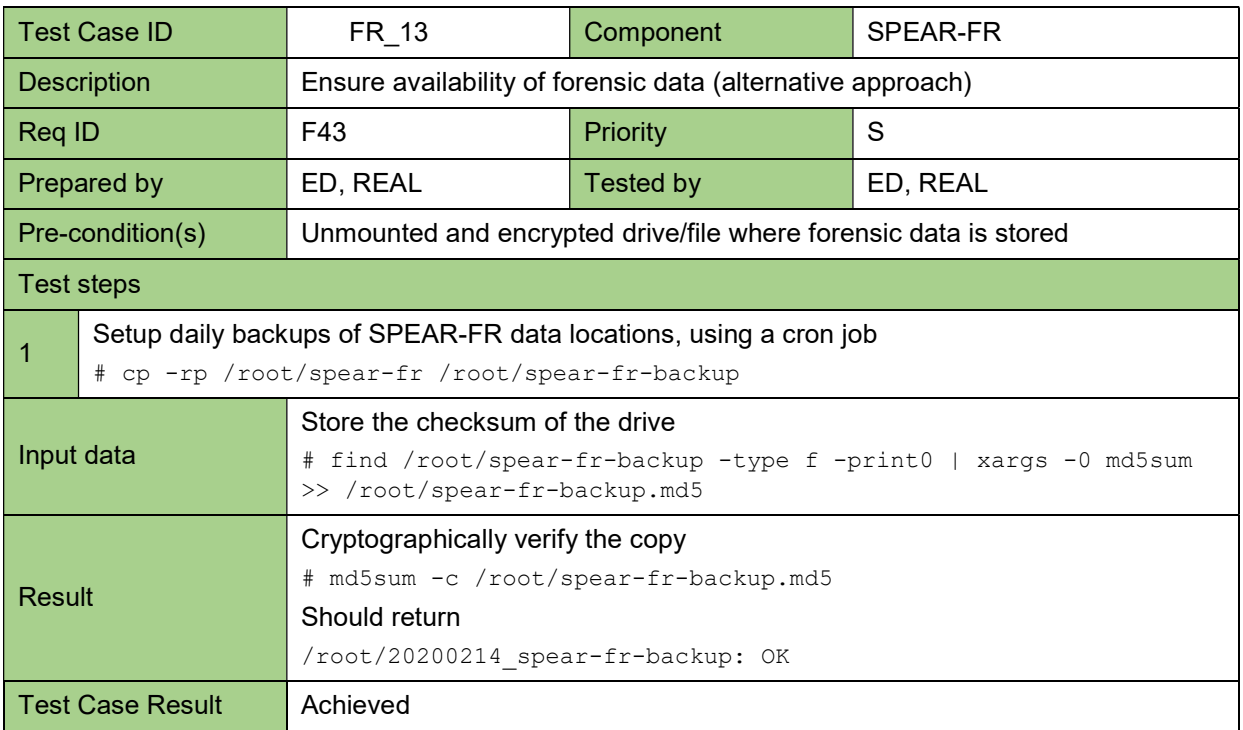

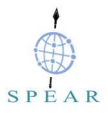

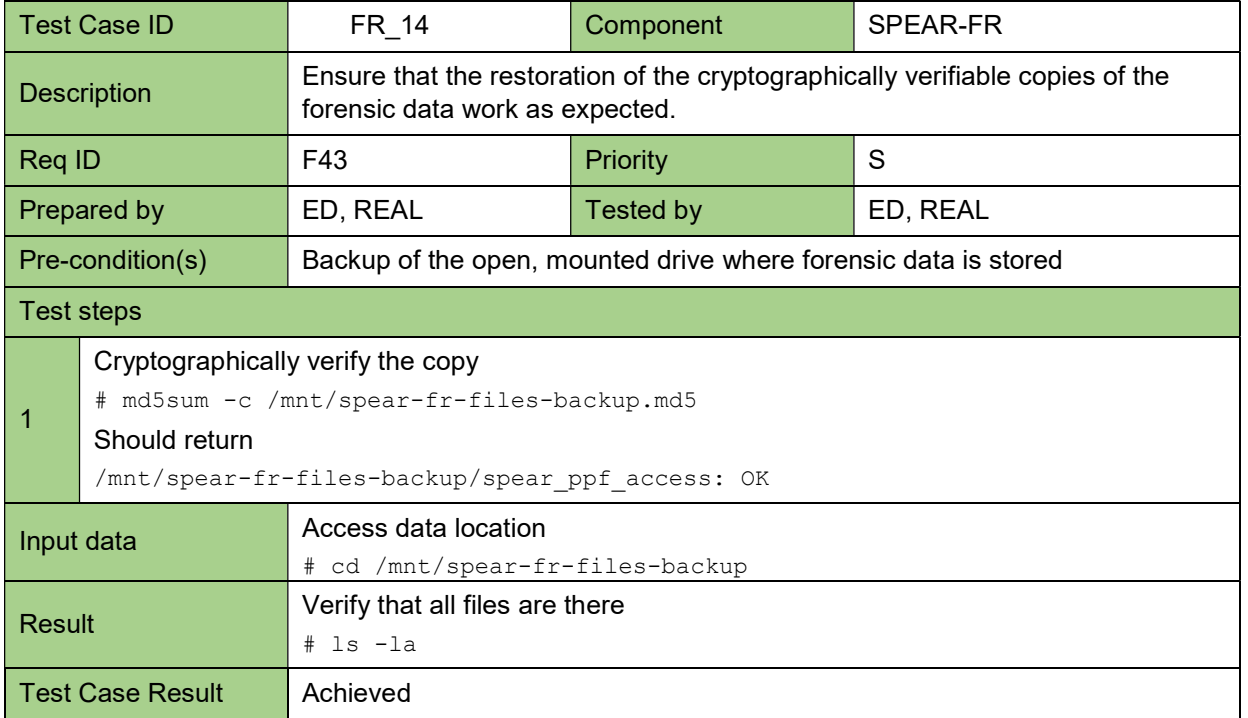

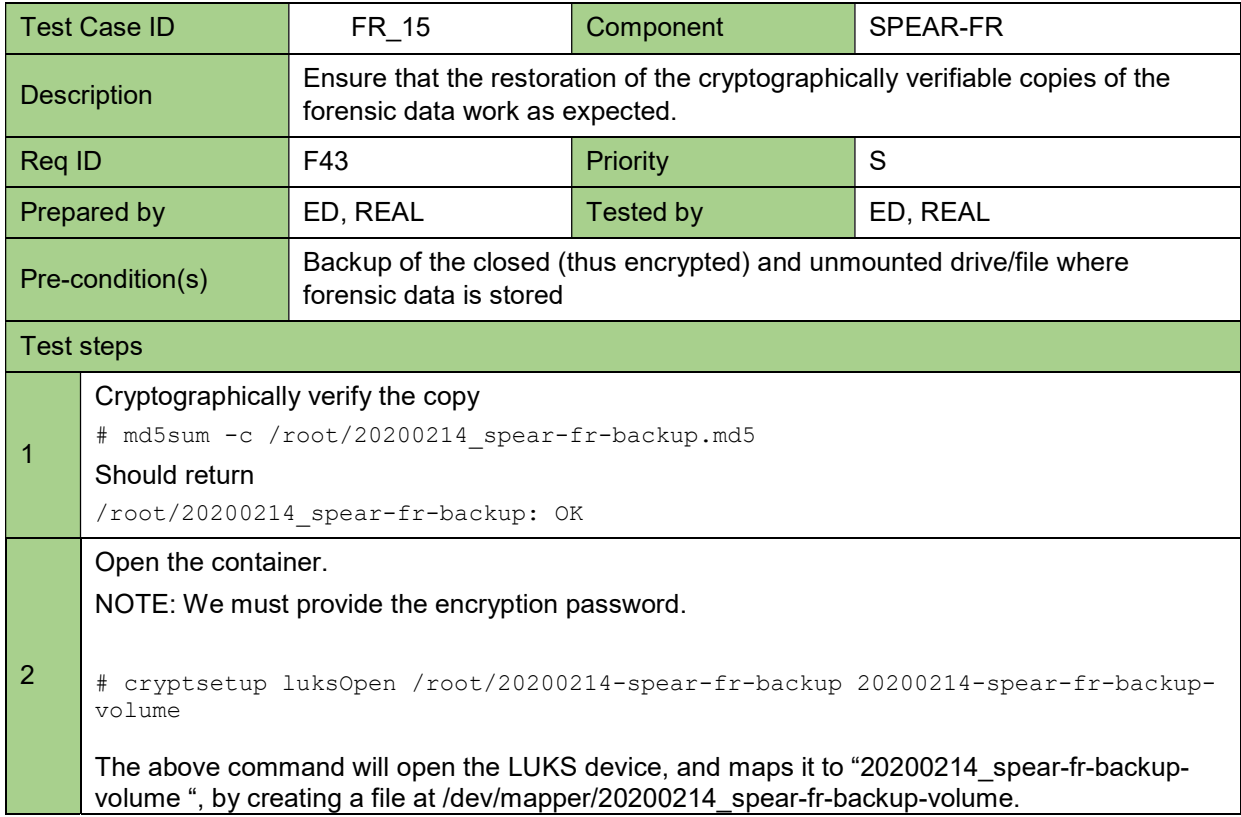

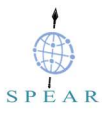

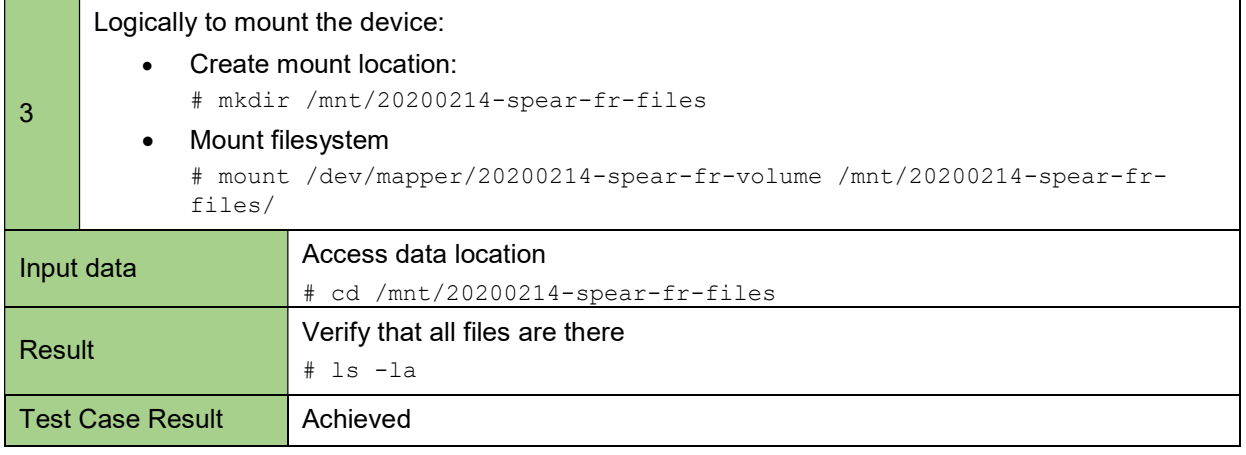

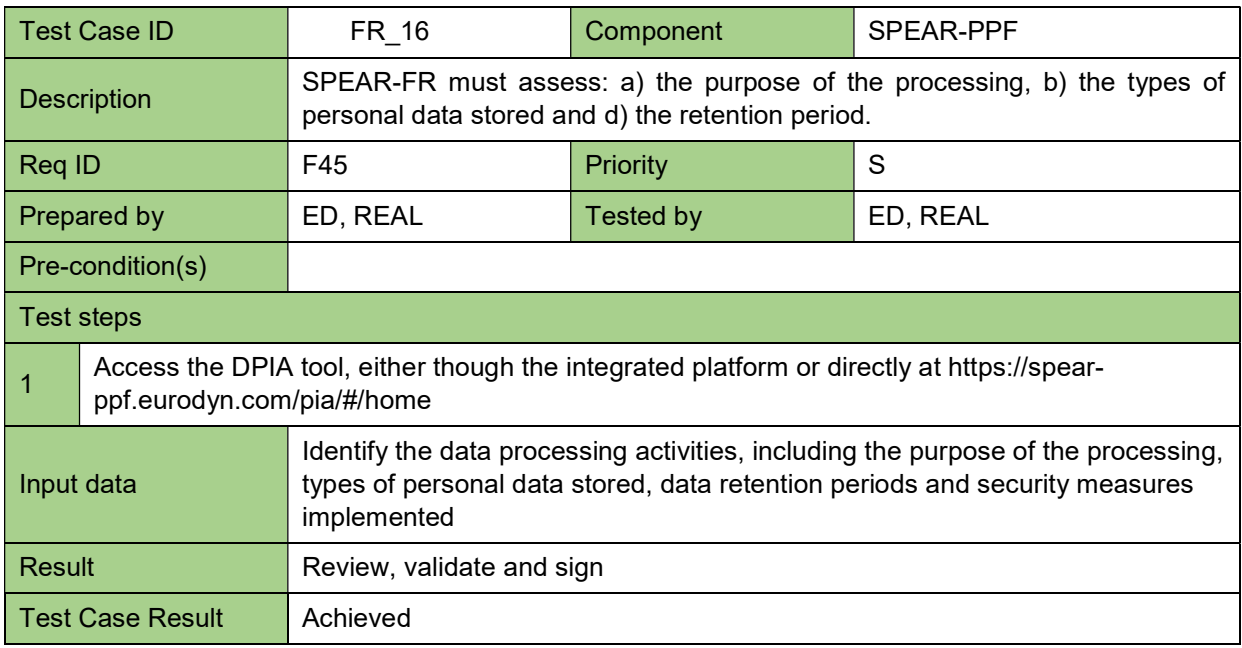

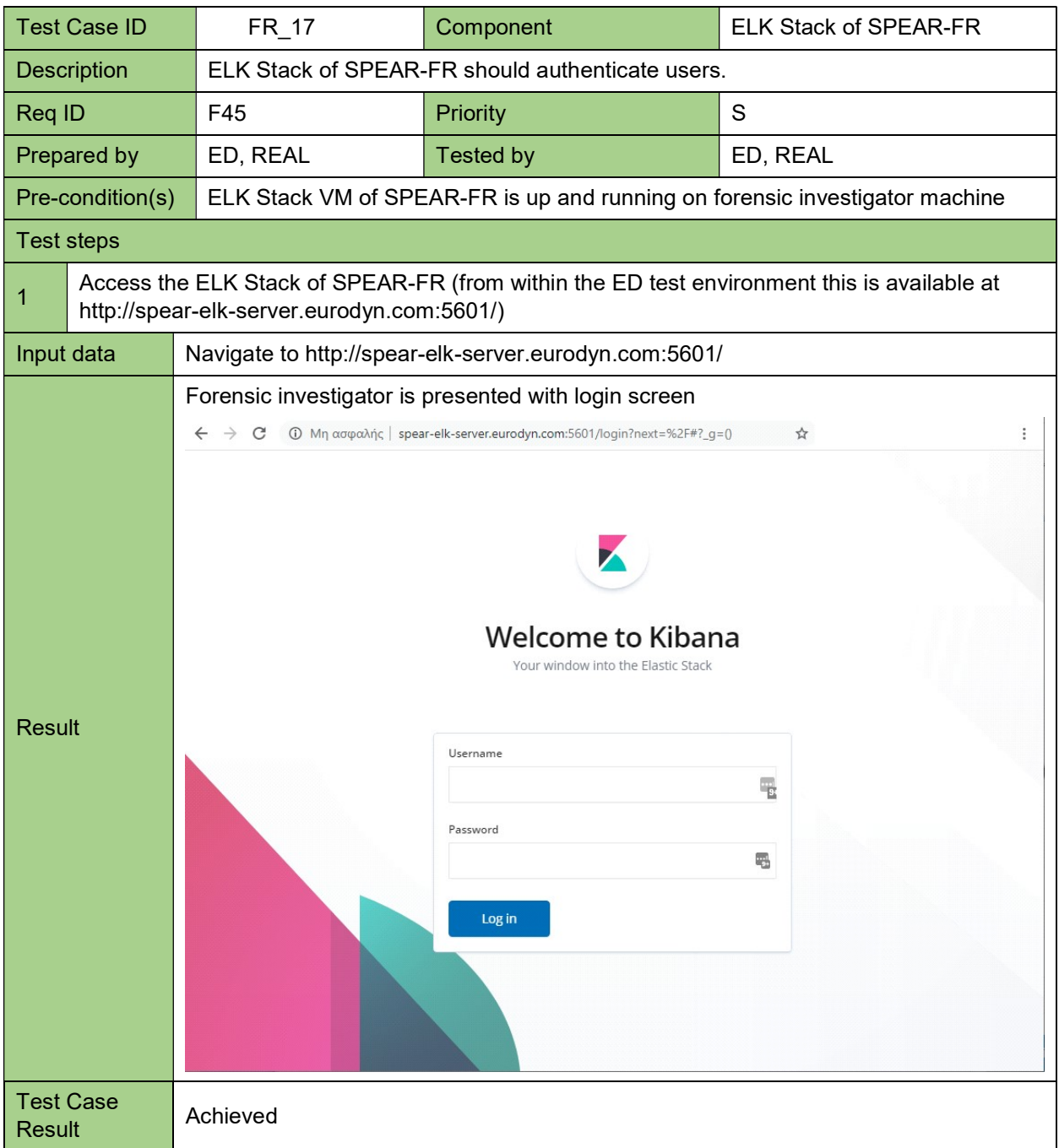

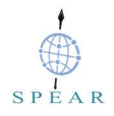

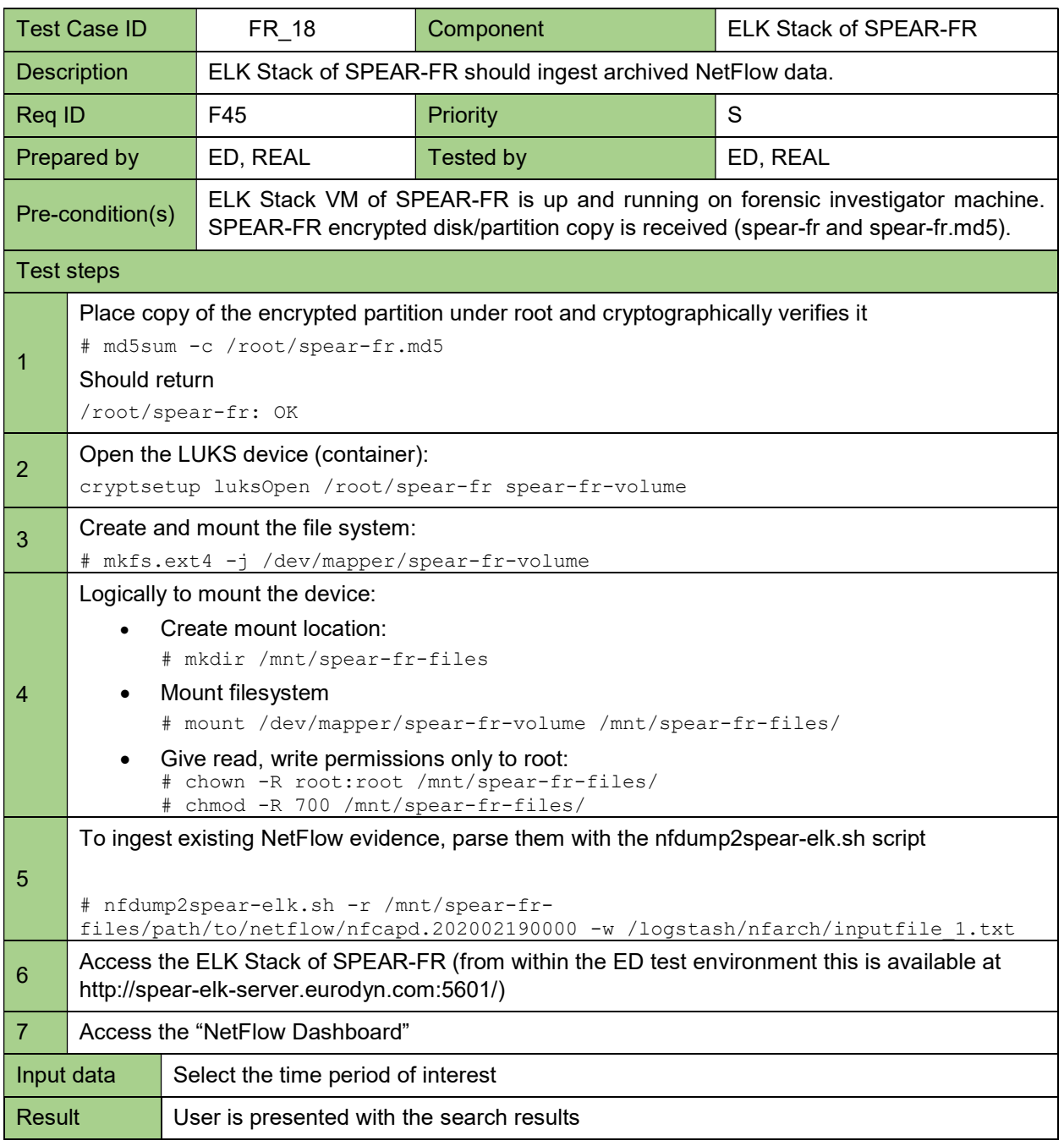

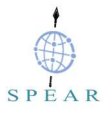

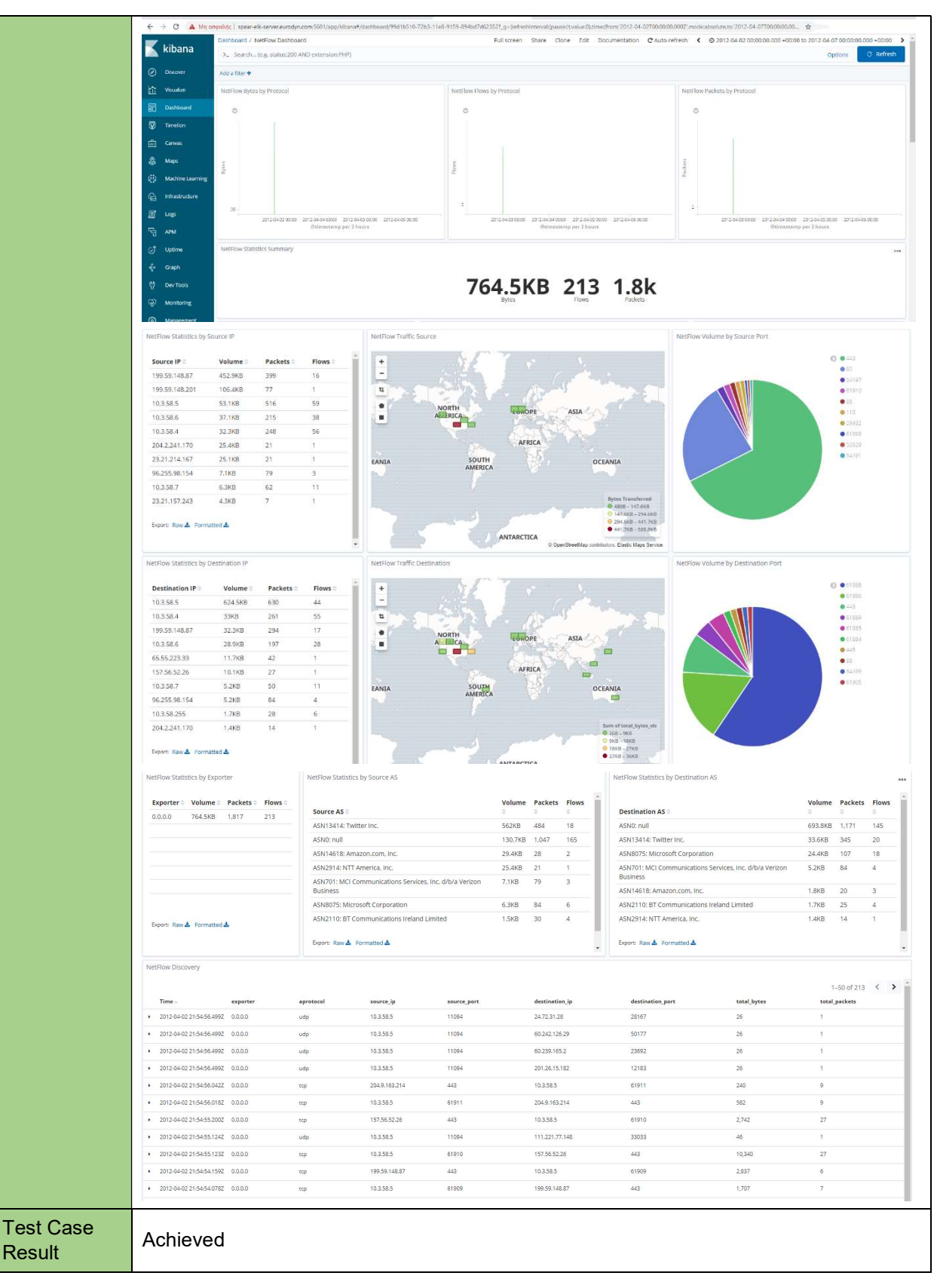

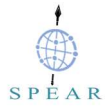

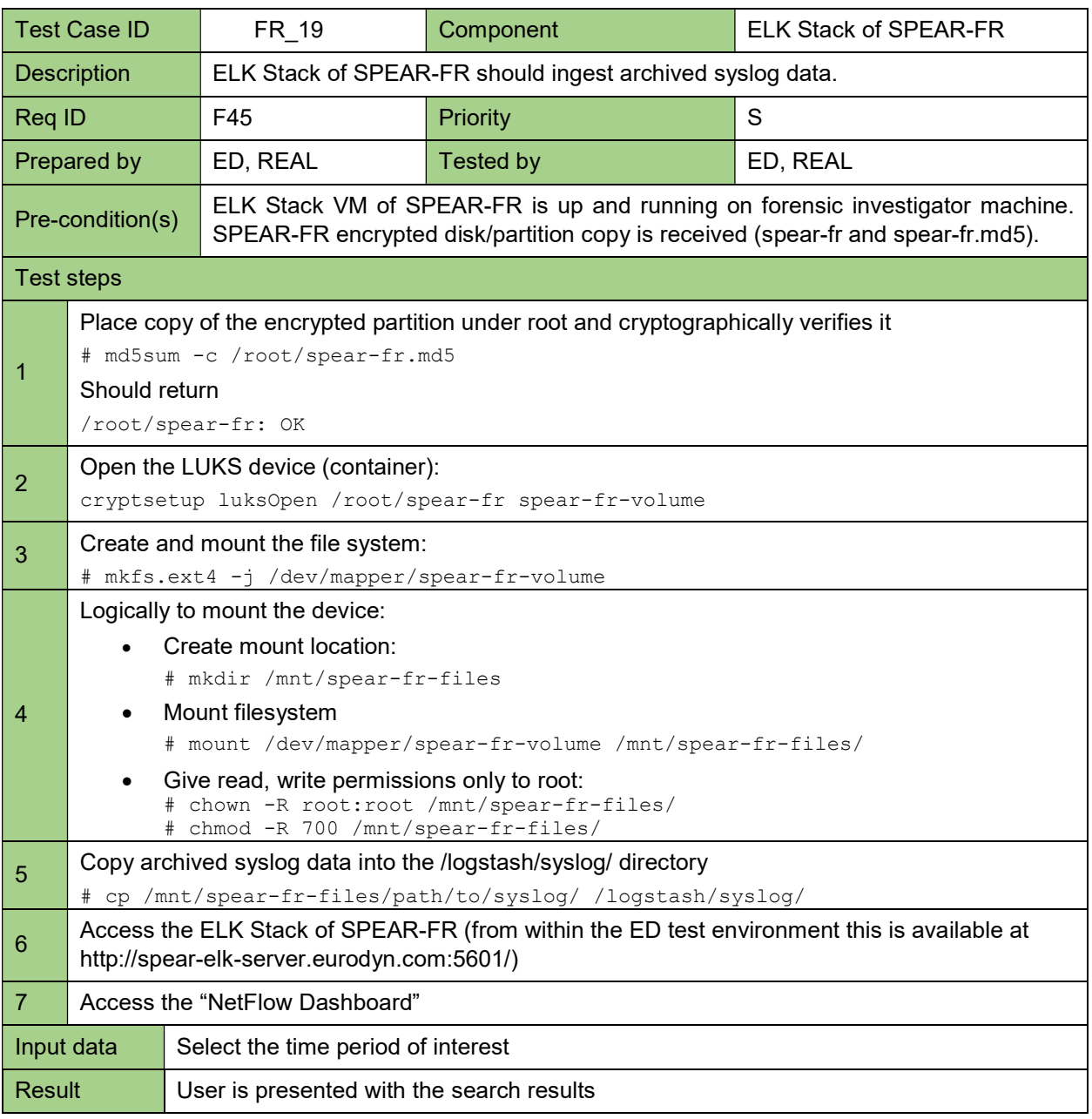

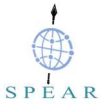

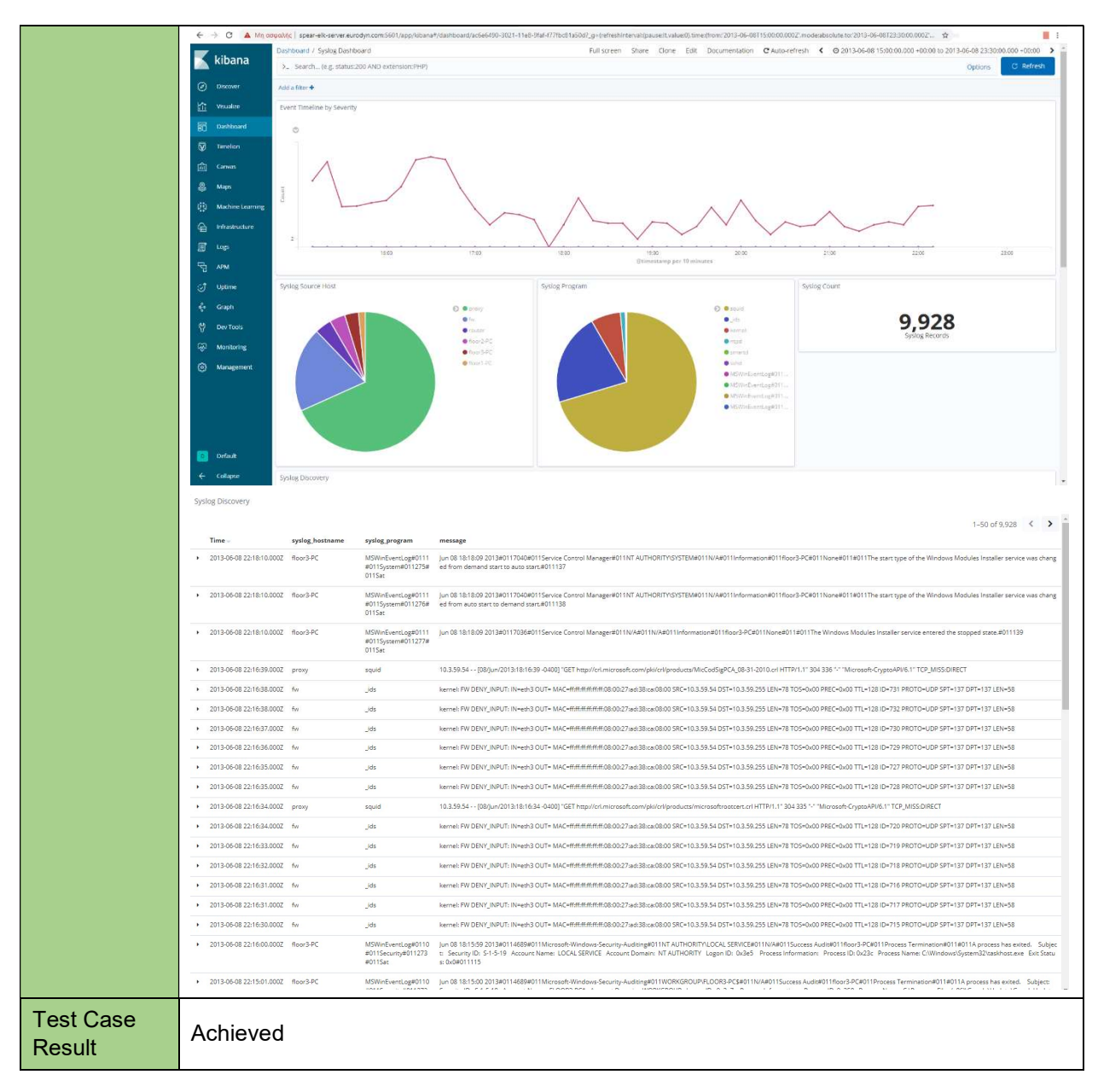

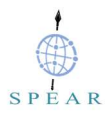

# 6 Conclusions

This deliverable summarized the logging architecture, presented in D4.2, which was able to support the smart grid network forensics process, by a) implementing an effective and secure storage for smart grid network forensic data and b) ingesting, processing, and analysing stored smart grid network forensic data.

The development of the SPEAR Forensics Repository was based on the result of the analysis of the SPEAR Forensics Repository requirements provided in this deliverable (Section 2).

Collection and long-term storage of forensic data (log files, flow-data, full content data and statistical data) is handled by a dedicated and secure forensic evidence server, namely the SPEAR Forensics Repository (SPEAR-FR). SPEAR-FR was built on top of open-source components such as cryptsetup, syslog-ng, softflowd, nfdump and nfsen.

Regarding querying and analytics, the deliverable described how the pre-configured ELK Stack appliance of SPEAR-FR, was incorporated into SPEAR, allowing us to ingest smart grid network forensic data stored in the SPEAR-FR, isolate and finally analyse them, thus addressing the computational resources needed during investigations and the time delays in processing log files. This pre-configured ELK Stack appliance allowed forensic investigators to focus on the important aspects of any forensic task, which is to apply own intelligence and awareness when analyzing collected security event data.

Furthermore, the deliverable explained the details of the software prototypes developed for each of the components, i.e. the SPEAR-FR and the ELK Stack of SPEAR-FR. The prototype description included installation and configuration details, configuration and the references to the artefact repositories.

Finally the deliverable also presented the results of the SPEAR assessment/unit tests performed over the logging architecture components namely the SPEAR-FR and the ELK Stack of SPEAR-FR, thus showing compliance to the requirements defined in WP2.

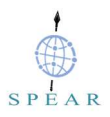

# References

- [1] ARTICLE 29 DATA PROTECTION WORKING PARTY, WP 248, Guidelines on Data Protection Impact Assessment (DPIA) and determining whether processing is "likely to result in a high risk" for the purposes of Regulation 2016/679, 2017, https://ec.europa.eu/newsroom/document.cfm?doc\_id=44137
- [2] ARTICLE 29 DATA PROTECTION WORKING PARTY, WP250rev.01, Guidelines on Personal data breach notification under Regulation 2016/679, 2018, https://ec.europa.eu/newsroom/article29/document.cfm?doc\_id=49827
- [3] Network Forensics, Tracking Hackers through Cyberspace, by Sherri Davidoff and Jonathan Ham, 2012, ISBN-13: 978-0-13-256471-7
- [4] Introduction to logging for security purposes, Laying the groundwork for incident readiness, UK National Cyber Security Center, July 2018
- [5] Stav, E., S. Walderhaug, and U. Johansen, ARCADE An Open Architectural Description Framework. December 2013, SINTEF ICT. Available at: http://www.arcade-framework.org/wpcontent/uploads/2013/12/ARCADE-Handbook.pdf